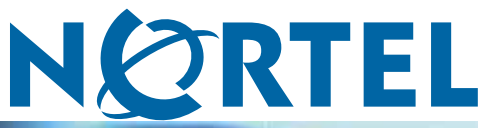

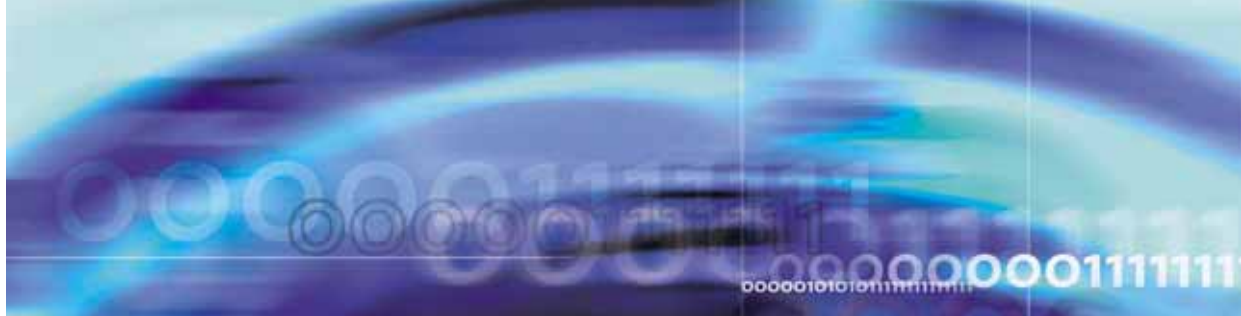

Nortel CallPilot

# 202i Server Hardware Installation

NN44200-317

Document status: Standard Document version: 01.01 Document date: 21 January 2009

Copyright © 2009, Nortel Networks All Rights Reserved.

Sourced in Canada

The information in this document is subject to change without notice. The statements, configurations, technical data, and recommendations in this document are believed to be accurate and reliable, but are presented without express or implied warranty. Users must take full responsibility for their applications of any products specified in this document. The information in this document is proprietary to Nortel Networks.

The process of transmitting data and call messaging between the CallPilot server and the switch or system is proprietary to Nortel Networks. Any other use of the data and the transmission process is a violation of the user license unless specifically authorized in writing by Nortel Networks prior to such use. Violations of the license by alternative usage of any portion of this process or the related hardware constitutes grounds for an immediate termination of the license and Nortel Networks reserves the right to seek all allowable remedies for such breach.

### **Trademarks**

\*Nortel, the Nortel logo, the Globemark, and Unified Networks, BNR, CallPilot, DMS, DMS-100, DMS-250, DMS-MTX, DMS-SCP, DPN, Dualmode, Helmsman, IVR, MAP, Meridian, Meridian 1, Meridian Link, Meridian Mail, Norstar, SL-1, SL-100, Communication Server 1000, Supernode, Contact Center, Telesis, and Unity are trademarks of Nortel Networks.

3COM is a trademark of 3Com Corporation.

ADOBE is a trademark of Adobe Systems Incorporated.

ATLAS is a trademark of Quantum Corporation.

BLACKBERRY is a trademark of Research in Motion Limited.

CRYSTAL REPORTS is a trademark of Seagate Software Inc.

EUDORA and QUALCOMM are trademarks of Qualcomm, Inc.

ETRUST and INOCULATEIT are trademarks of Computer Associates Think Inc.

DIRECTX, EXCHANGE.NET, FRONTPAGE, INTERNET EXPLORER, LINKEXCHANGE, MICROSOFT, MICROSOFT EXCHANGE SERVER, MS-DOS, NETMEETING, OUTLOOK, POWERPOINT, VISUAL STUDIO, WINDOWS, WINDOWS MEDIA, WINDOWS NT, and WINDOWS SERVER are trademarks of Microsoft Corporation.

GROUPWISE and NOVELL are trademarks of Novell Inc.

INTEL is a trademark of Intel Corporation.

LOGITECH is a trademark of Logitech, Inc.

MACAFEE and NETSHIELD are trademarks of McAfee Associates, Inc.

MYLEX is a trademark of Mylex Corporation.

NETSCAPE COMMUNICATOR is a trademark of Netscape Communications Corporation.

NOTES is a trademark of Lotus Development Corporation.

NORTON ANTIVIRUS and PCANYWHERE are trademarks of Symantec Corporation.

QUICKTIME is a trademark of Apple Computer, Inc.

RADISYS is a trademark of Radisys Corporation.

ROLM is a trademark of Siemens ROLM Communications Inc.

SLR4, SLR5, SLR75, and TANDBERG are trademarks of Tandberg Data ASA.

SONY is a trademark of Sony Corporation.

SYBASE is a trademark of Sybase, Inc.

TEAC is a trademark of TEAC Corporation.

US ROBOTICS, the US ROBOTICS logo, and SPORTSTER are trademarks of US Robotics.

WINZIP is a trademark of Nico Mark Computing, Inc.

XEON is a trademark of Intel, Inc.

All other trademarks and registered trademarks are the property of their respective owners.

### **Information for Japan Japan VCCI Statement**

The following applies to server models 1005r, 703t, 201i, 202i, and 1002rp:

この装置は、情報処理装置等電波障害自主規制協議会 (VCCI) の規定に基づくク ラスA装置です。この装置を家庭環境で使用すると電波妨害を引き起こすこと があります。この場合には使用者が適切な対策を取るように要求されることがあります。

This is a Class A product based on the standard of the Voluntary Control Council for Interference by Information Technology Equipment (VCCI). If this equipment is used in a domestic environment, radio disturbance may occur, in which case, the user may be required to take corrective action.

# **Publication History**

### **January 2009**

CallPilot 5.0, Standard 01.01 of the *CallPilot 202i Server Hardware Installation* guide is issued for general release.

#### **6** Publication History

### **7**

# **Contents**

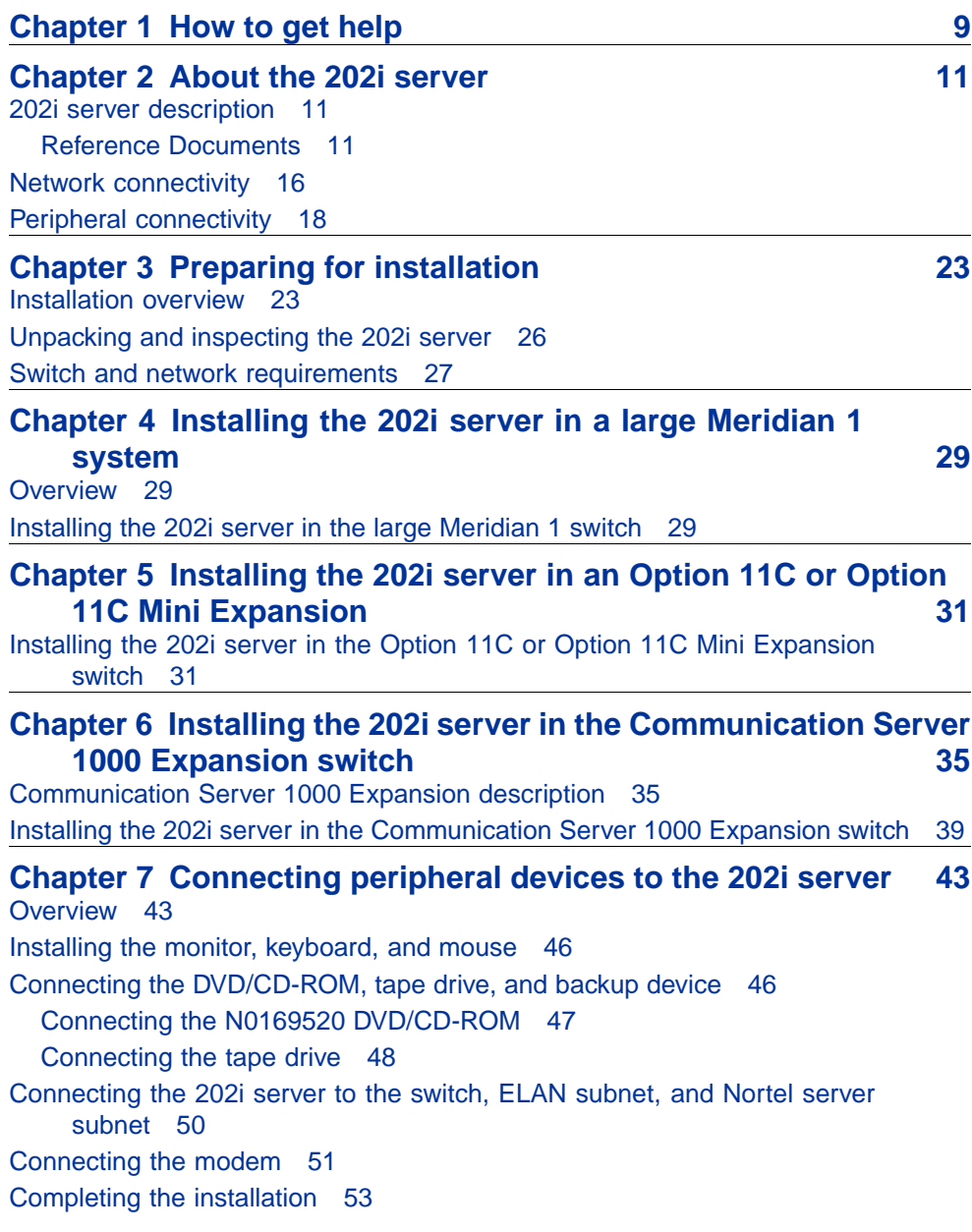

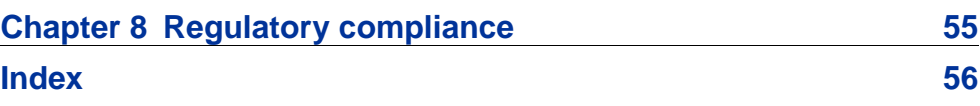

# <span id="page-8-0"></span>**Chapter 1 How to get help**

This section explains how to get help for Nortel products and services.

#### **Getting help from the Nortel Web site**

The best way to get technical support for Nortel products is from the Nortel Technical Support Web site:

[http://www.nortel.com/support](http://support.avaya.com)

This site provides quick access to software, documentation, bulletins, and tools to address issues with Nortel products. More specifically, the site enables you to:

- **•** download software, documentation, and product bulletins
- **•** search the Technical Support Web site and the Nortel Knowledge Base for answers to technical issues
- **•** sign up for automatic notification of new software and documentation for Nortel equipment
- **•** open and manage technical support cases

#### **Getting help over the phone from a Nortel Solutions Center**

If you don't find the information you require on the Nortel Technical Support Web site, and have a Nortel support contract, you can also get help over the phone from a Nortel Solutions Center.

In North America, call 1-800-4NORTEL (1-800-466-7835).

Outside North America, go to the following Web site to obtain the phone number for your region:

[http://www.nortel.com/callus](http://www.avaya.com/gcm/master-usa/en-us/tasks/connect/contacts/sales/salescontact.htm)

### **Getting help from a specialist by using an Express Routing Code**

To access some Nortel Technical Solutions Centers, you can use an Express Routing Code (ERC) to quickly route your call to a specialist in your Nortel product or service. To locate the ERC for your product or service, go to:

[http://www.nortel.com/erc](http://support.avaya.com/supportfaqs)

#### **Getting help through a Nortel distributor or reseller**

If you purchased a service contract for your Nortel product from a distributor or authorized reseller, contact the technical support staff for that distributor or reseller.

# <span id="page-10-0"></span>**Chapter 2 About the 202i server**

#### **In this chapter**

"202i server description" (page 11)

["Network connectivity" \(page 16\)](#page-15-0)

["Peripheral connectivity" \(page 18\)](#page-17-0)

#### **202i server description**

The 202i server is a flexible multimedia telephony server that integrates with Nortel Meridian 1 and Communication Server 1000 products.

The 202i server occupies two slots of a Meridian 1 shelf or Communication Server 1000 Media Gateway Expansion. When the server is locked in position, the connectors attach to the backplane, which provides power and communications links.

#### **Reference Documents**

For a list of all CallPilot documents, see the following Customer Documentation Map.

## **CallPilot Customer Documentation Map**

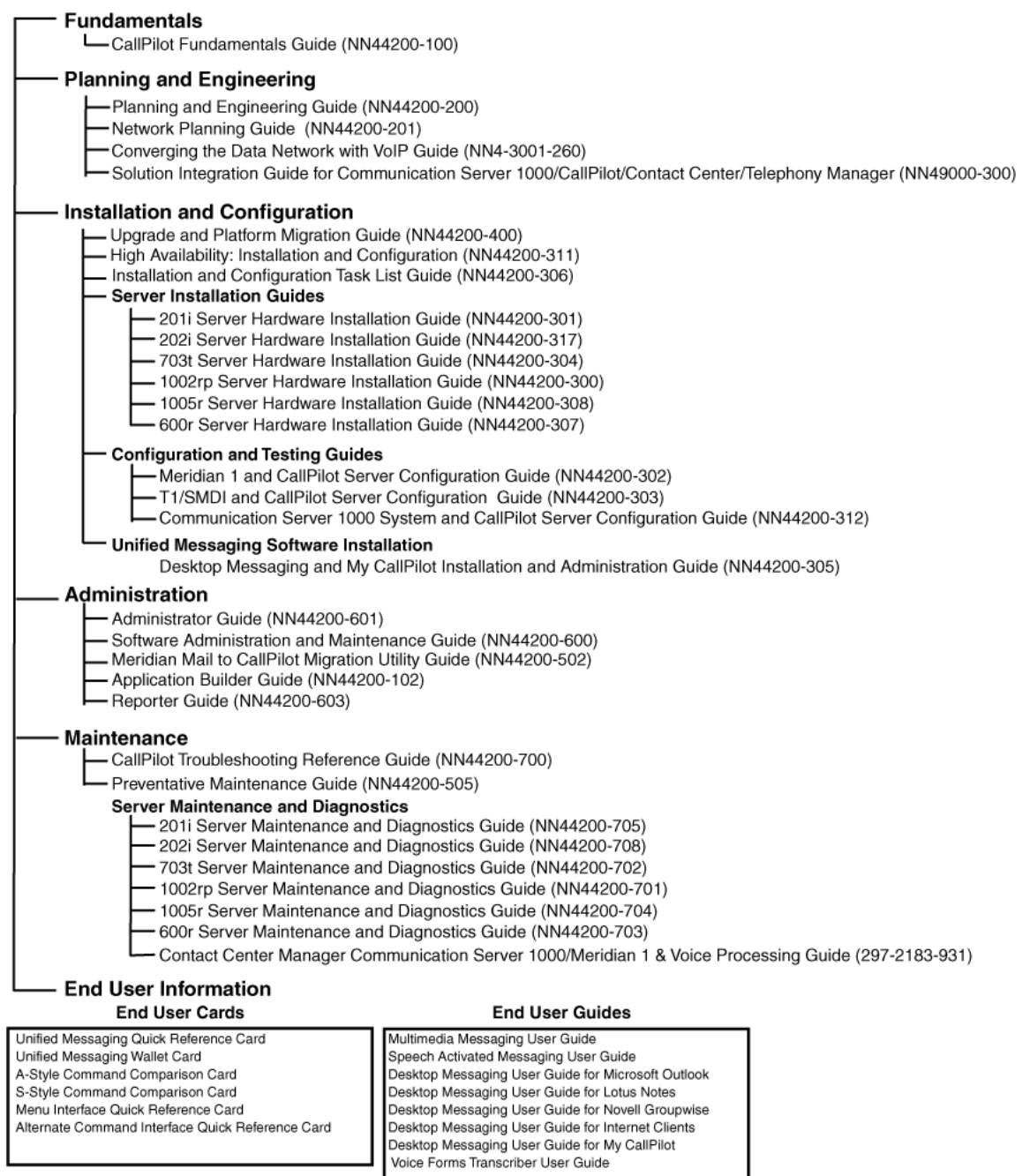

#### <span id="page-12-0"></span>**Primary components**

The 202i server motherboard houses the interfaces necessary for the following activities:

- **•** to communicate with the Meridian 1 switch or Communication Server 1000 Expansion switch
- **•** to facilitate data communications on Ethernet networks

Two Ethernet controllers on the 202i server motherboard provide Ethernet capability. These controllers provide the network interfaces for both the ELAN subnet and the CLAN Nortel server subnet.

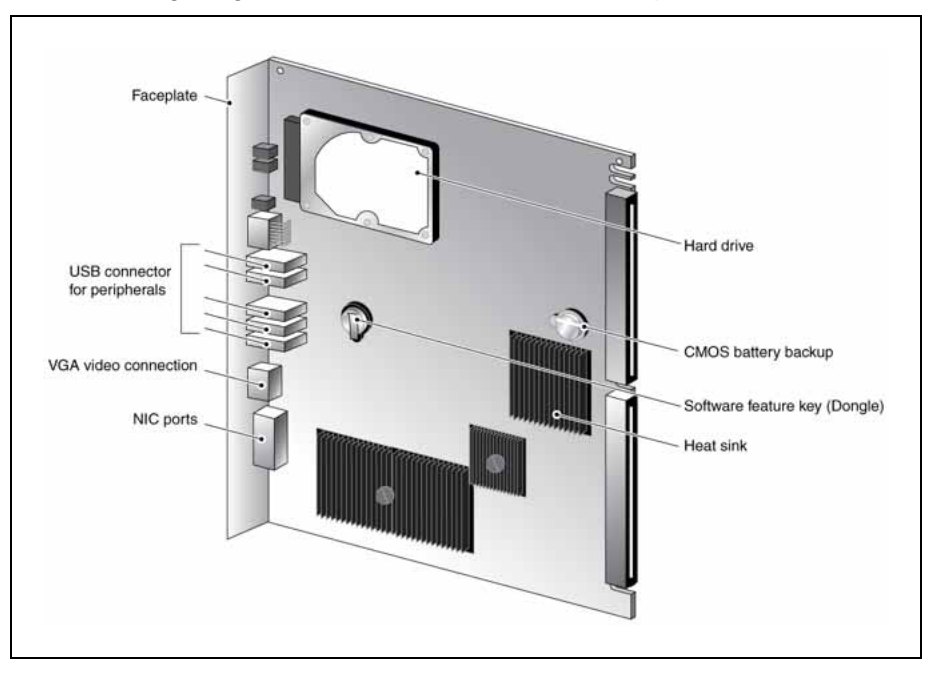

The following diagram shows the 202i server components.

#### **Faceplate**

The following diagram shows the 202i server faceplate. The faceplate provides LEDs and connectors for peripheral devices.

<span id="page-13-0"></span>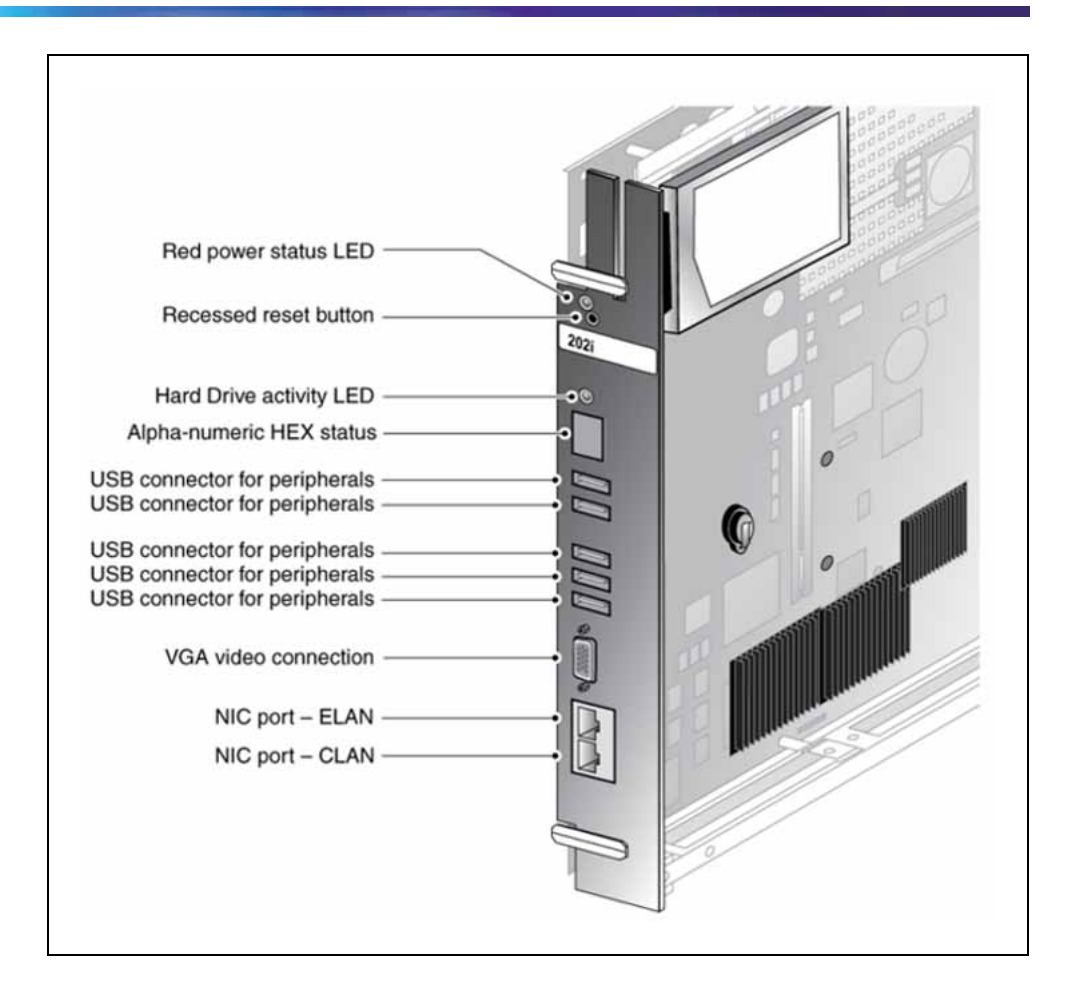

The following table describes each faceplate feature.

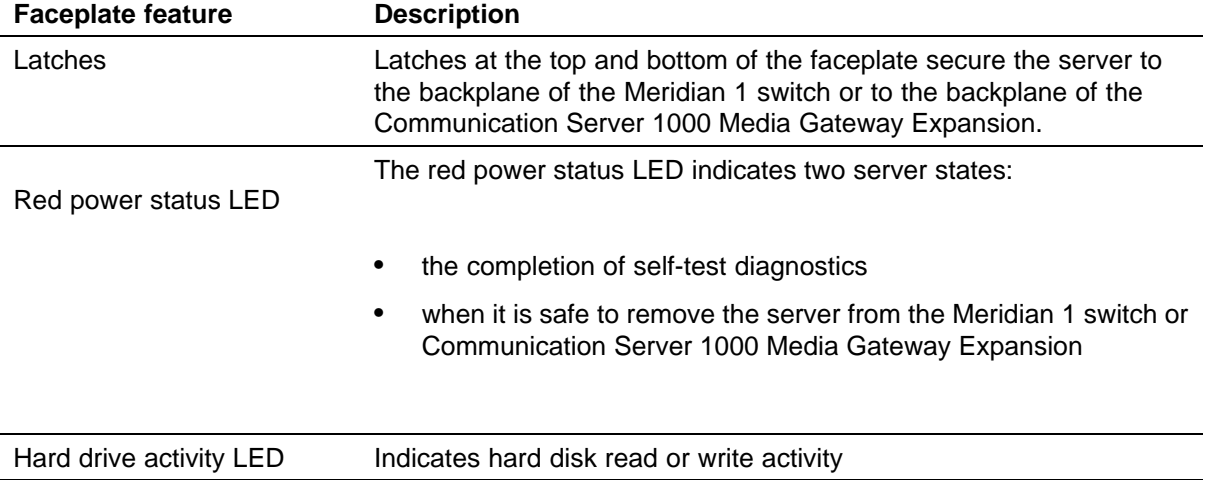

<span id="page-14-0"></span>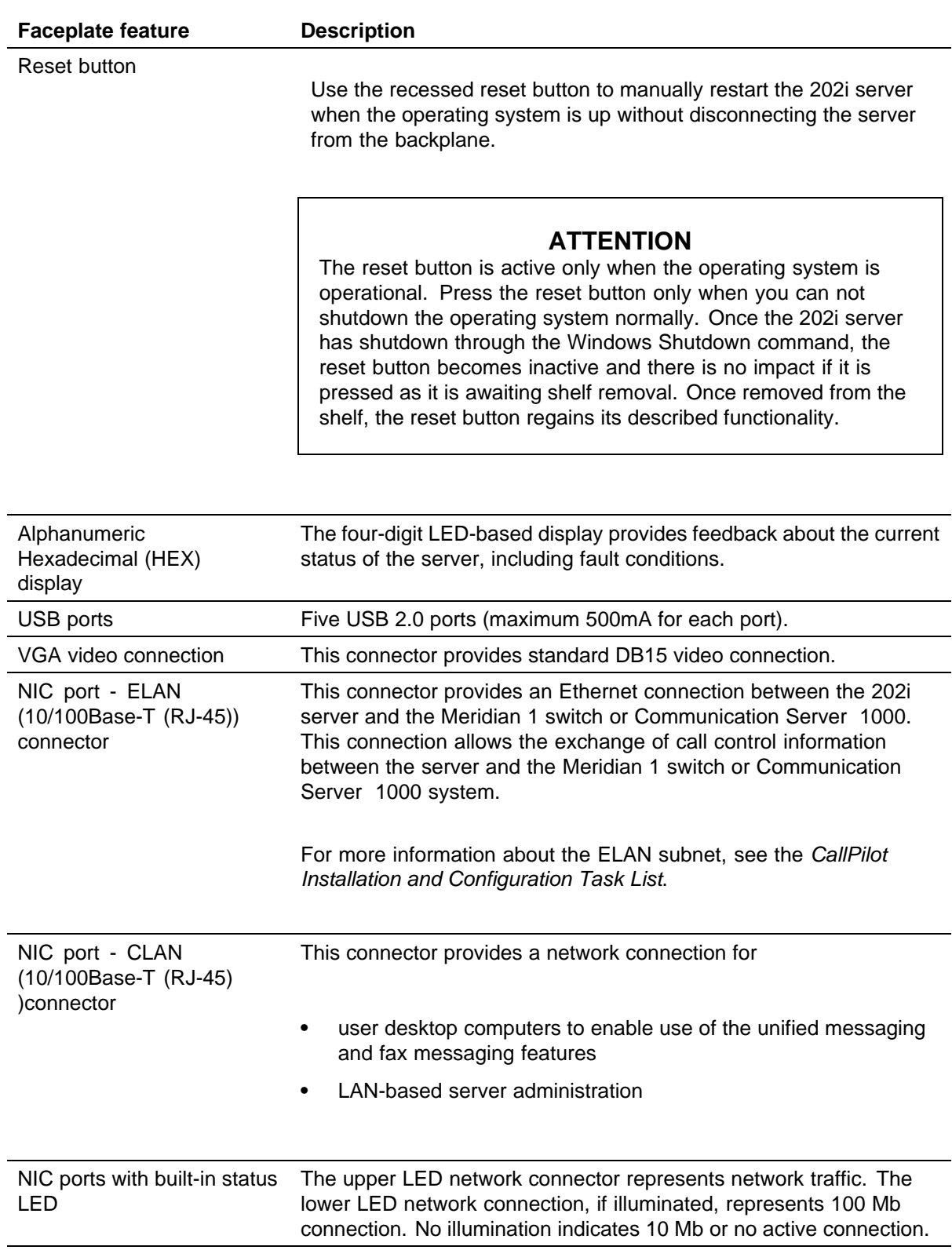

#### <span id="page-15-0"></span>**Environmental specifications**

The following table details the 202i environmental specifications.

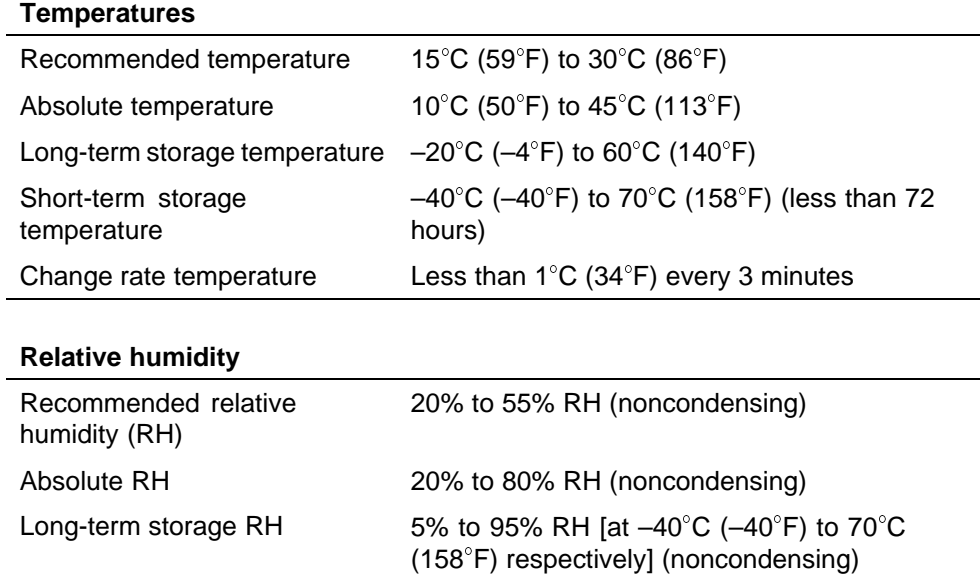

### **Network connectivity**

This section shows how CallPilot and the Meridian 1 or Communication Server 1000 Expansion switch integrate into your network. It also describes the network requirements for correct CallPilot operation.

#### **ATTENTION**

To secure the CallPilot server from unauthorized access, ensure that the CallPilot network is inside your organization firewall.

Specific ports must be open when working behind a firewall. See the Converging the Data Network with VoIP Fundamentals Guide.

#### **Sample network setup: Meridian 1 switch**

The following diagram shows how the 202i server integrates into your network with the following Meridian 1 switches:

- **•** large systems, such as Option 61C/81C
- **•** Option 11C
- **•** Option 11C Mini Expansion

<span id="page-16-0"></span>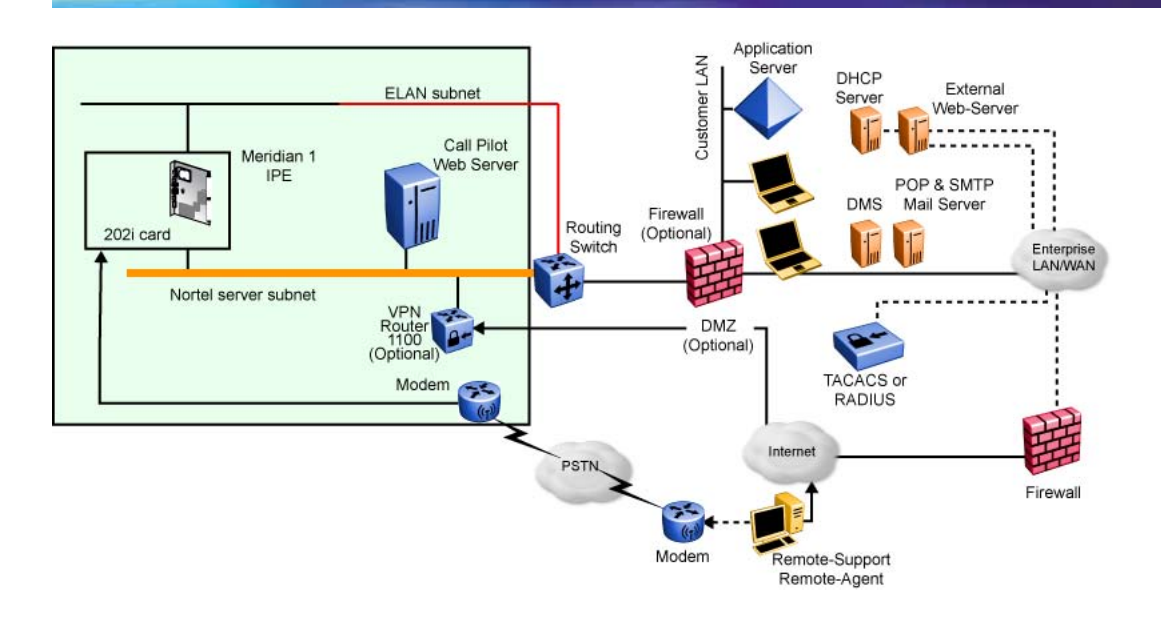

### **Sample network setup: Communication Server 1000 Expansion**

The following diagram shows an example of how the 202i server can integrate with the Communication Server 1000 Expansion switch in your network.

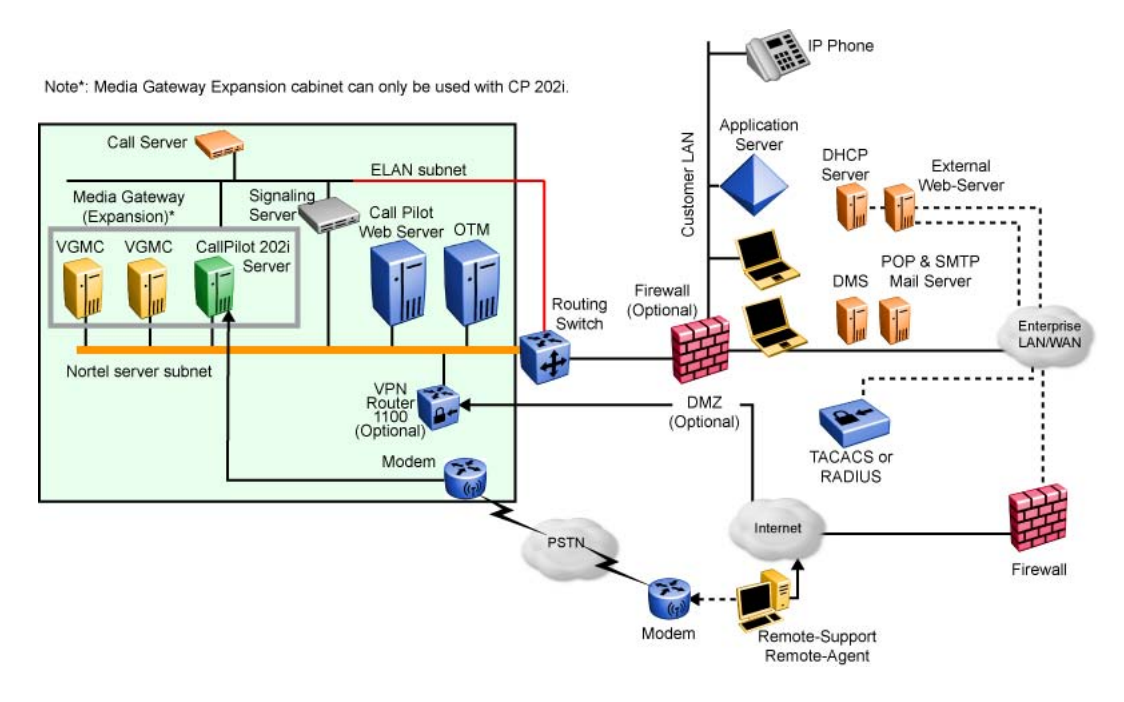

In the illustration "Sample network setup: Communication Server 1000" (page 17), the telephony LAN (TLAN) provides IP connectivity between the Communication Server 1000 Expansion switch and the i2004 Internet

<span id="page-17-0"></span>telephones. The connection between the Call Server and Media Gateway Expansion can be point-to-point, or it can be through the LAN, if the system is installed in a distributed data network.

For more information about the Communication Server 1000 Expansion switch and i2004 Internet telephone bandwidth and network requirements, see the *Communication Server 1000 Planning and Installation Guide*.

For a description of each Communication Server 1000 Expansion switch component, see ["Communication Server 1000 description" \(page 35\).](#page-34-0)

#### **CallPilot Nortel server subnet and ELAN subnet setup**

The 202i server supports the following network protocols:

**•** CLAN: 10/100Base-T Ethernet

A built-in Ethernet controller on the 202i server motherboard provides Ethernet connectivity to the Nortel server subnet. The Nortel server subnet provides data connectivity between desktop and Web messaging clients, administrative PCs, and the CallPilot server.

**•** ELAN: 10/100Base-T Ethernet

A built-in Ethernet controller on the 202i server motherboard provides Ethernet connectivity to the ELAN subnet. The ELAN subnet carries call processing traffic between the CallPilot server and the Meridian 1 switch or Communication Server 1000 Expansion. A standard Ethernet cable connects the 202i server to the ELAN subnet and the Nortel server subnet.

*Note:* For more information about the ELAN subnet, see the *CallPilot Installation and Configuration Task List*.

#### **Network requirements**

Appropriate networking equipment must be available for both the Nortel server subnet and ELAN subnet.

You must properly configure the Nortel server subnet and ELAN subnet for correct CallPilot operation. To ensure correct configuration, Nortel recommends that you consult a network specialist.

#### **ATTENTION**

For important considerations about using the ELAN subnet in your network, see the *CallPilot Installation and Configuration Task List*.

### **Peripheral connectivity**

Peripheral equipment is attached to the 202i server on the server faceplate.

#### <span id="page-18-0"></span>**Faceplate connections**

### **ATTENTION**

Connections made to the faceplate (except as noted in the following paragraph) are temporary, because you must remove the cabinet cover to make these connections. The system does not meet specifications for radiated EMI if you remove the cabinet cover.

Peripheral faceplate connections (excluding network connections) are considered temporary and for short term maintenance purposes only. Due to regulatory restrictions, the CallPilot is limited to two full-time USB connected peripherals with the switch cabinet door closed

The following peripheral devices can connect to the 202i server faceplate:

- **•** monitor
- **•** keyboard
- **•** mouse
- **•** modem
- **•** DVD/CD-ROM drive
- **•** tape drive

#### **Monitor, keyboard, mouse, modem, DVD/CD-ROM, and tape drive**

You must connect a monitor, keyboard, mouse, DVD/CD-ROM, and tape drive to run the Configuration Wizard or to install the operating system on the 202i server as part of a recovery process.

In general all USB devices are hot-pluggable but it is recommended you follow the power-up and setup sequences provided to minimize risk.

#### **Supported peripheral devices**

The following are the supported peripheral devices.

#### **DVD/CD-ROM drive (N0169520)**

Use an external DVD/CD-ROM drive to install and upgrade the server. The drive connects to a USB port on the faceplate of the 202i.

#### **Tape drive (Tandberg SLR75)**

Use an external SCSI tape drive to back up and restore data. The device connects to a USB connector on the faceplate.

*Note:* To use the legacy parallel SCSI tape drive requires the USB to SCSI adapter available in new SLR75 external tape drive kits from Nortel or through a FRU. Consult your local Nortel sales representative or CallPilot catalog for further information.

|                                                        | <b>SLR60/75</b>                                      | <b>SLR50</b>            | <b>SLR32</b>          | MLR1             | SLR <sub>5</sub>     |
|--------------------------------------------------------|------------------------------------------------------|-------------------------|-----------------------|------------------|----------------------|
| Manufacturer                                           | Tandberg                                             | Tandberg                | Tandberg              | Tandberg         | Tandberg             |
| <b>Nortel Products</b>                                 | 703, 1002<br>rp-internal,<br>1005r.<br>600r-external | 1002rp,<br>1001rp, 702t | 1001rp, 702t          | 1001rp, 702t     | 201i, 200i           |
| Tape Media Type                                        | SLRtape60                                            | <b>SLR50</b><br>(MLR3)  | SLR32 (MLR<br>132GHB) | <b>MLR1-26GB</b> | SLR <sub>5</sub>     |
| Native Capacity<br>(GB)                                | 30                                                   | 25                      | 16                    | 13               | $\overline{4}$       |
| Max Native<br><b>Sustained Transfer</b><br>Rate (KB/s) | 4000                                                 | 2000                    | 1500                  | 1500             | 380                  |
| <b>SLR60</b>                                           | <b>RW</b>                                            |                         |                       |                  |                      |
| <b>SLR50</b>                                           | <b>RW</b>                                            | <b>RW</b>               |                       |                  |                      |
| <b>SLR32</b>                                           | R                                                    | <b>RW</b>               | <b>RW</b>             | <b>RW</b>        |                      |
| <b>MLR1-26GB</b>                                       | $\mathsf{R}$                                         | <b>RW</b>               | <b>RW</b>             | <b>RW</b>        |                      |
| SLR <sub>5</sub>                                       | R                                                    | <b>RW</b>               | <b>RW</b>             | <b>RW</b>        | <b>RW</b>            |
| <b>TDC4220 (SLR4)</b>                                  | R                                                    | R.                      | <b>RW</b>             | <b>RW</b>        | <b>RW</b>            |
| Viper DC6250                                           |                                                      |                         |                       |                  | RW (old F/W<br>only) |
| Viper DC6150                                           |                                                      |                         |                       |                  |                      |
| Flashback QIC-24                                       |                                                      |                         |                       |                  |                      |

**Tandberg tape drive backward compatibility**

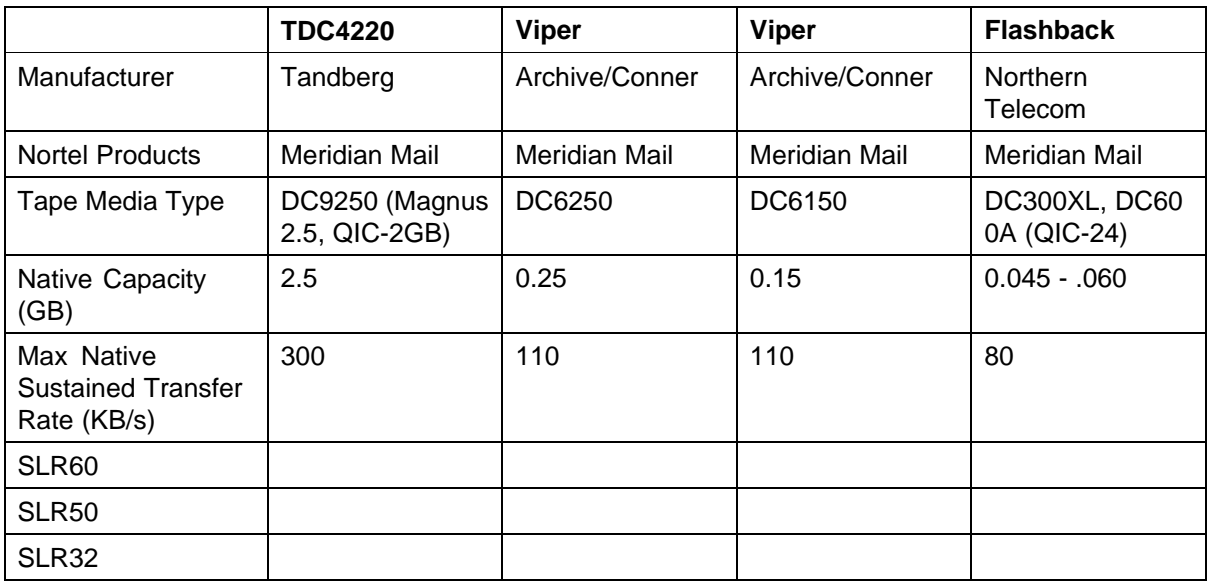

<span id="page-20-0"></span>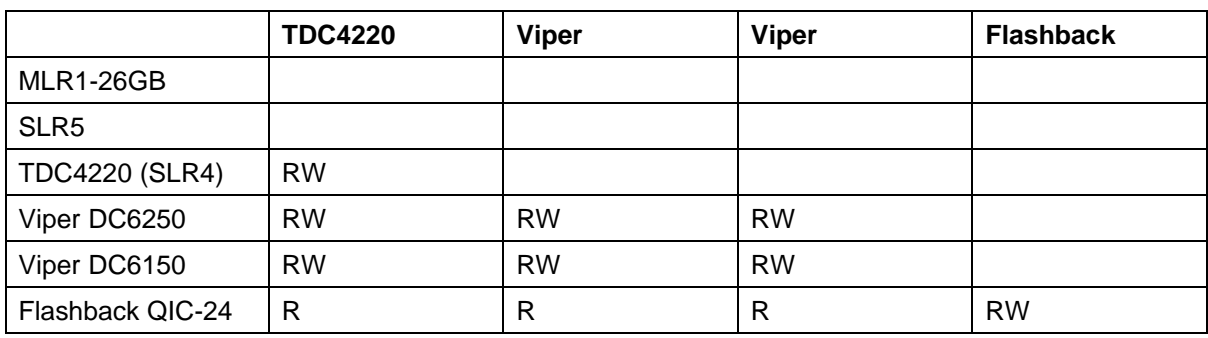

#### **Modem**

The 202i uses an external USB modem for remote access.

#### **10/100Base-T Ethernet hub or switch**

The 10/100Base-T Ethernet hub provides the ELAN subnet connection between the 202i server and the Meridian 1 switch or Communication Server 1000 switch.

Because the hub or switch is an external device, it requires an AC power source.

#### **Monitor, keyboard, mouse, modem, DVD/CD-ROM, and tape drive** The following are supported.

- **•** Monitor: standard DB15 video connection
- **•** Keyboard: standard USB keyboard
- **•** Mouse: standard USB mouse
- **•** Modem: standard 56 KB USB modem
- **•** DVD/CD-ROM: USB DVD/CD-ROM (N0169520)
- **•** Tape drive: Tandberg SLR75 SCSI tape drive with SCSI/USB adapter

*Note:* Legacy Option11C cabinet PBXs with the flat door panels have 1" faceplate spacing between the card faceplate and cabinet door. To facilitate live full time USB peripheral connection on the wall mount Option11C you must use a short profile right angle 10" USB extension cable Nortel CPC N0171258. Other Nortel PBXs have greater spacing and do not require the mentioned cable.

### **22** Chapter 2 About the 202i server

# <span id="page-22-0"></span>**Chapter 3 Preparing for installation**

#### **In this chapter**

"Installation overview" (page 23)

["Unpacking and inspecting the 202i server" \(page 26\)](#page-25-0)

["Switch and network requirements" \(page 27\)](#page-26-0)

### **Installation overview**

This section provides a high-level overview of the requirements and procedure to install the 202i server.

#### **Before you begin**

Ensure proper power and grounding are available for all the power outlets that serve the CallPilot server and the associated peripherals. Power for these devices must be wired and fused independently of all other receptacles and referenced to the same ground as the PBX system.

A qualified electrician must implement the single-point ground reference as required between the power outlets of the CallPilot server and the power outlets of the switch.

Provide a sufficient number of properly grounded power outlets or power bars for all equipment.

For more information, see Chapter 2, "Grounding and power requirements", in the *CallPilot Planning and Engineering Guide*.

#### **Installation checklist**

The following checklist identifies the steps required to install the 202i server and peripheral devices. For more details, see [Chapter 7 "Connecting](#page-42-0) [peripheral devices to the 202i server" \(page 43\)](#page-42-0).

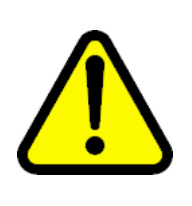

#### **WARNING**

**Risk of personal injury and hardware failure**

The power outlets used by the CallPilot server and the peripheral devices must connect to the same ground reference as the Meridian 1 switch or Communication Server 1000 Expansion. Otherwise, power transients can cause personal injury and hardware failure.

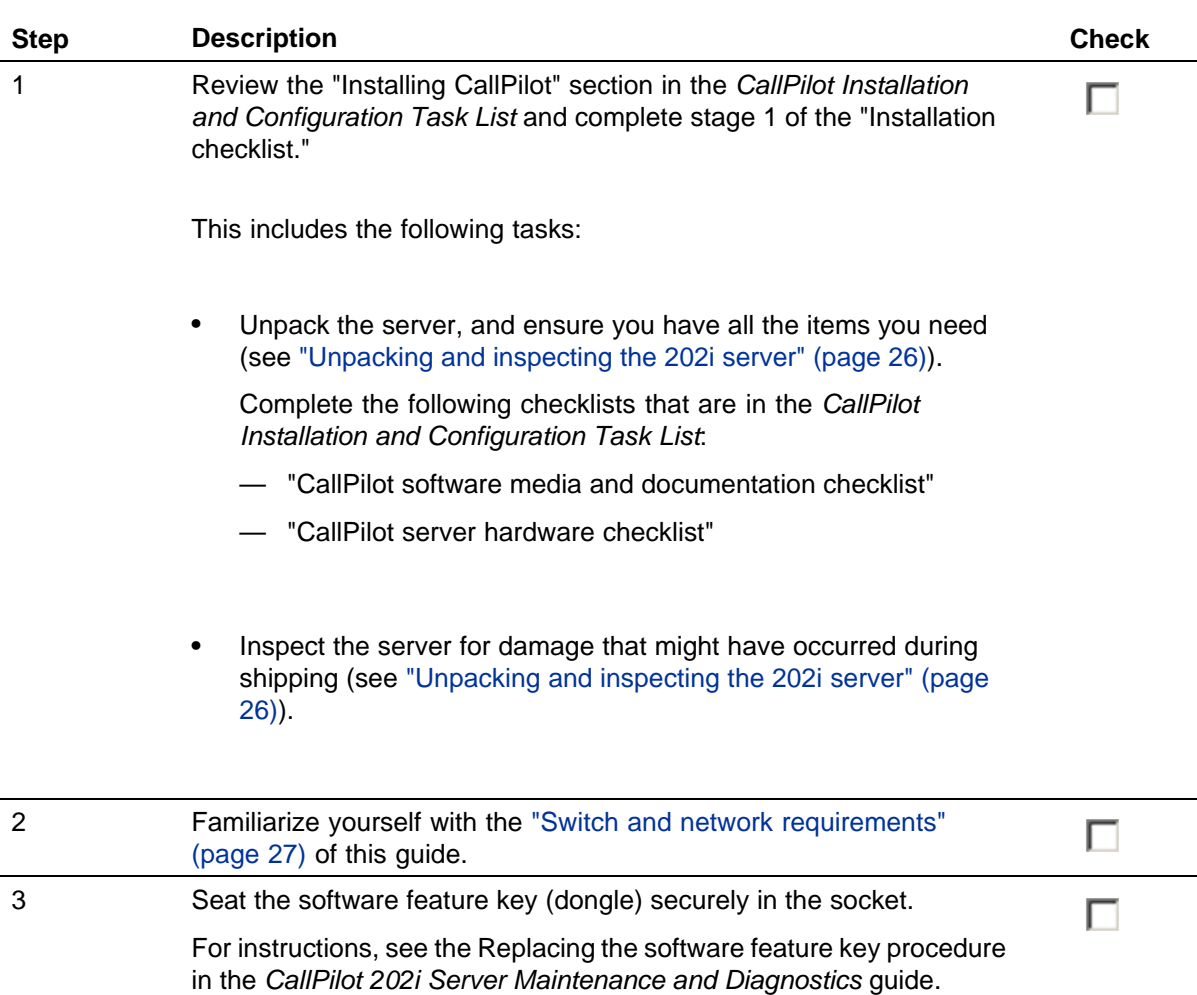

<span id="page-24-0"></span>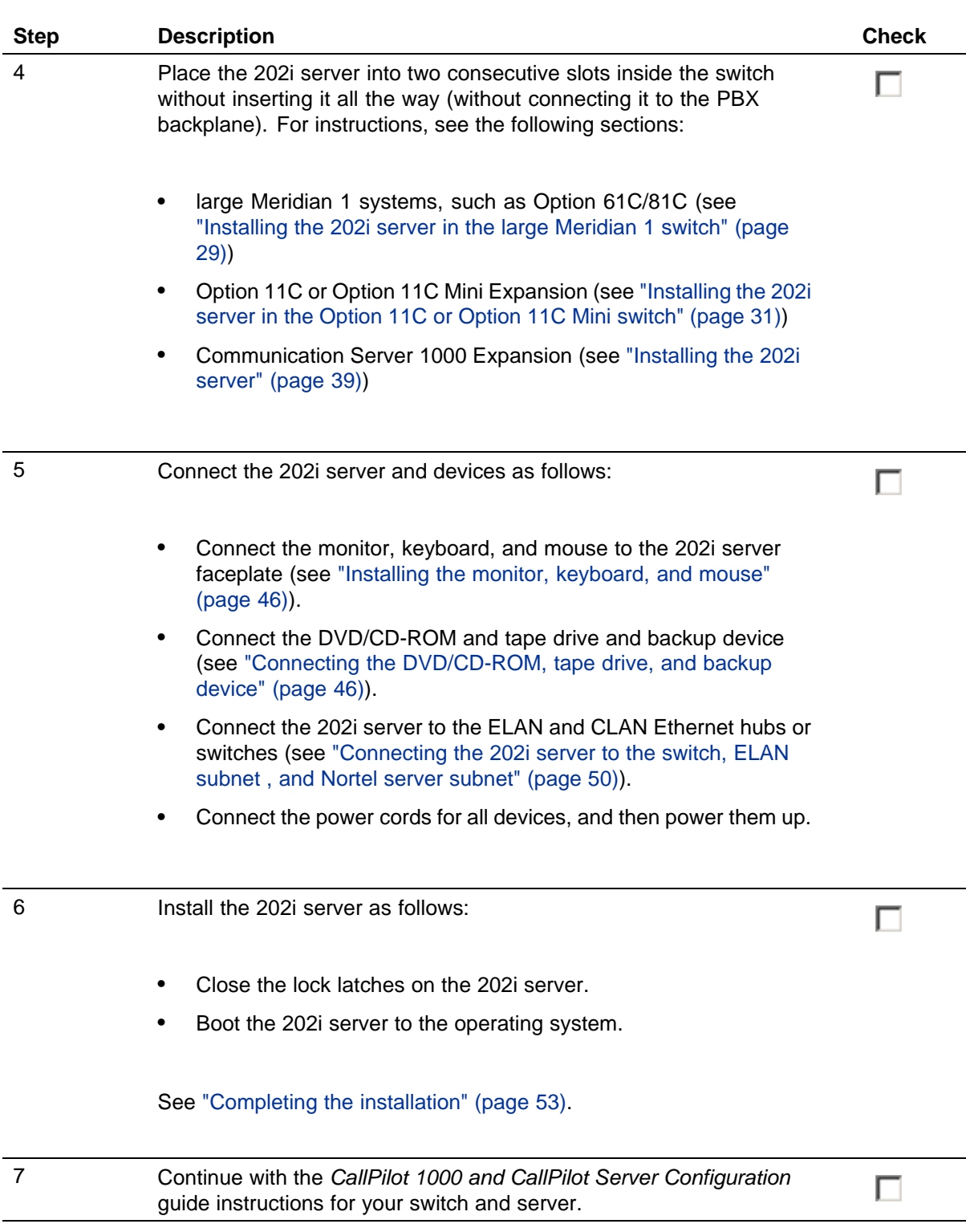

## <span id="page-25-0"></span>**Unpacking and inspecting the 202i server**

This section describes how to

- **•** unpack the 202i server and peripherals
- **•** inspect the 202i server for damage

This section also describes what to do if you determine that the 202i server is faulty.

#### **Unpacking the 202i server**

#### **Step Action**

#### **ATTENTION**

As you unpack each item, check it off against the packing list, as well as the following checklists in the *CallPilot Installation and Configuration Task List*:

- **•** "CallPilot software media and documentation checklist"
- **•** "CallPilot server hardware checklist"
- **1** Remove the 202i server from the carton and the antistatic bag.
- **2** Place the 202i server on an antistatic surface.
- **3** Carefully open the cartons that contain the monitor, keyboard, mouse, modem, and ELAN hub (if supplied), and set the peripherals aside.
- **4** Place all manuals and DVD/CD-ROMs in a safe place.
- **5** Save all packing materials and cartons in case you must return any equipment to the carrier.
- **6** Review ["202i server description" \(page 11\)](#page-10-0), and perform a visual inspection as described in "To inspect the 202i server for shipping damage" (page 26).

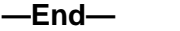

#### **Inspecting the 202i server for shipping damage**

Before you proceed with the installation, visually inspect the 202i server for damage that might have occurred during shipping. Ensure also that the items in the following checklists are secure:

#### Switch and network requirements **27**

<span id="page-26-0"></span>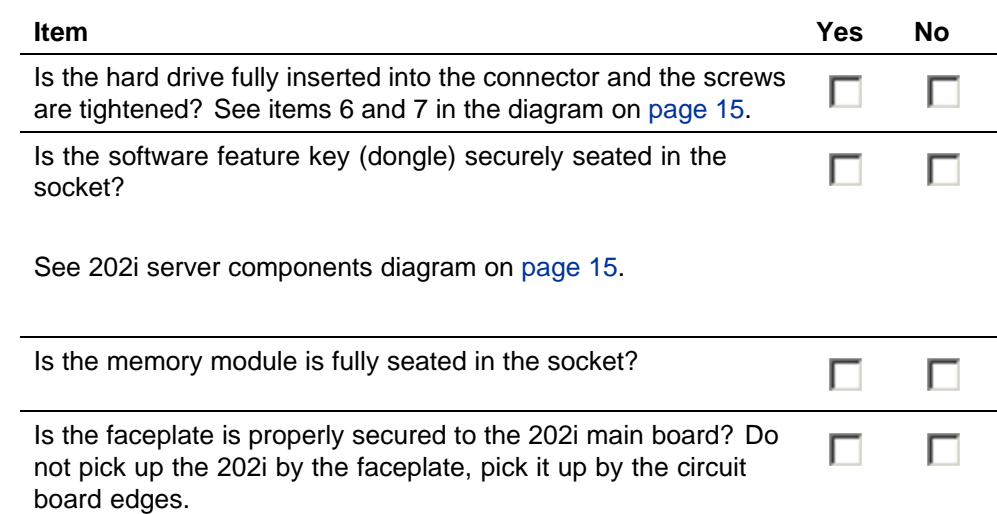

#### **If components are missing or damaged**

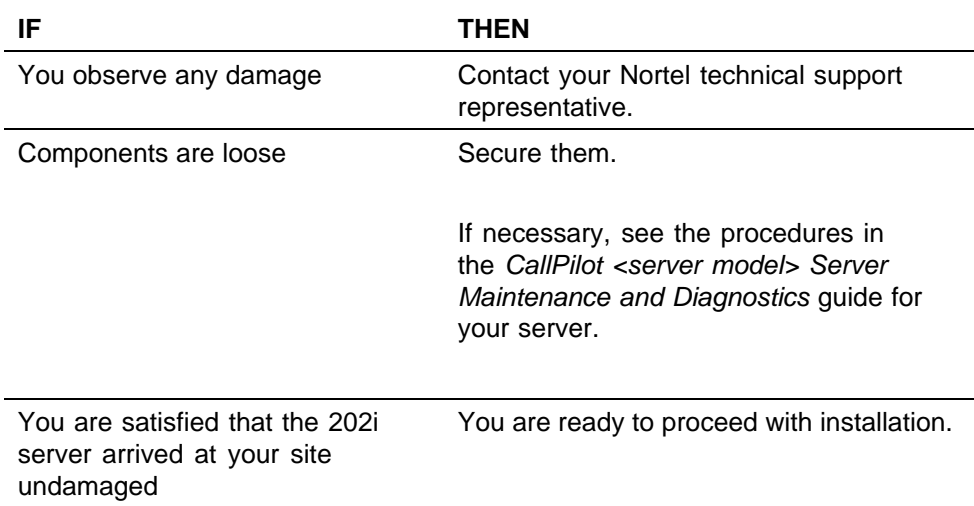

#### **What is next?**

Review the "Switch and network requirements" (page 27).

### **Switch and network requirements**

The information in this section helps you plan your 202i server installation.

### **Meridian 1 or Communication Server 1000 Expansion slot requirements**

The 202i server occupies two physical slots and one electrical slot.

You must install the 202i server in two peripheral equipment slots as follows.

<span id="page-27-0"></span>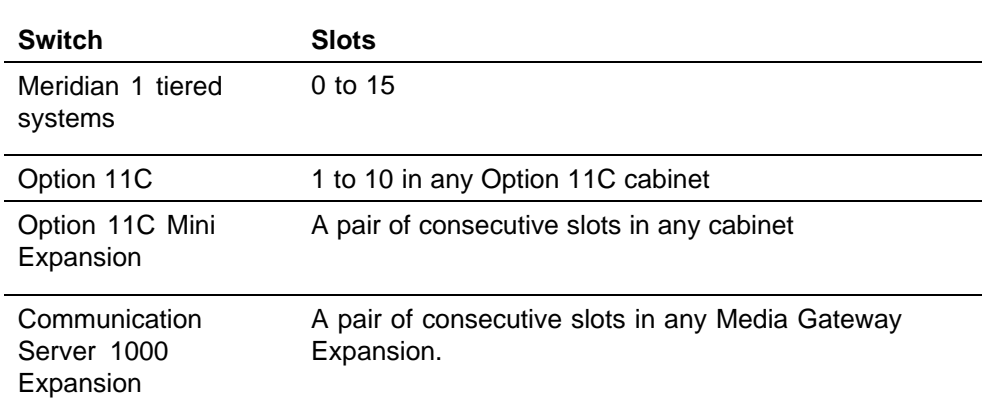

#### **Nortel server subnet and ELAN subnet requirements**

You must configure the ELAN subnet and the Nortel server subnet and the appropriate networking equipment must be available.

If the Nortel server subnet is to be part of the customer LAN, a network specialist must ensure proper configuration.

#### **ATTENTION**

For important considerations about using the ELAN in your network, see the*CallPilot Installation and Configuration Task List*.

### **What is next?**

Install the 202i server in the Meridian 1 switch or Communication Server 1000 system. For instructions, see one of the following.

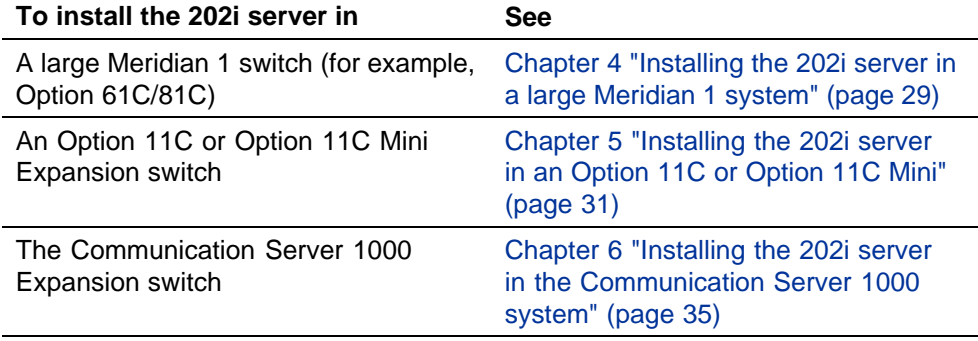

# <span id="page-28-0"></span>**Chapter 4 Installing the 202i server in a large Meridian 1 system**

#### **In this chapter**

"Overview" (page 29)

"Installing the 202i server in the large Meridian 1 switch" (page 29)

#### **Overview**

This section describes how to install the 202i server in a Meridian 1 switch.

#### **ATTENTION**

To install the 202i server in an Option 11C, go to "Installing the 202i server in the large Meridian 1 switch" (page 29). For Communication Server 1000 Expansion, go to [Chapter 6 "Installing the 202i server in the Communication Server 1000](#page-34-0) [system" \(page 35\).](#page-34-0)

#### **What is next?**

Continue with "Installing the 202i server in the large Meridian 1 switch" (page 29).

#### **Installing the 202i server in the large Meridian 1 switch**

The 202i server occupies two slots. You can install the 202i server or Communication Server 1000M in slots 0 through 15.

#### **Positioning the 202i server on the switch shelf**

#### **Step Action**

**1** Ensure on the back of the I/O panel there is no corresponding Main Distribution Frame (MDF) or ring and tip cable connected to the corresponding 202i target card slot. The 202i uses faceplate

cable connections only and no longer relies on the assistance of a peripheral I/O cable.

- **2** Open the lock latches at the top and bottom of the 202i server faceplate.
- **3** Slide the 202i server into an unoccupied pair of slots.

Ensure the 202i server is positioned correctly between the slots.

#### **ATTENTION**

Do not push the 202i server into place against the backplane until you are ready to observe the startup cycle.

The 202i server receives power and starts as soon as the 202i server makes contact with the switch backplane.

#### **—End—**

### **What is next?**

Connect the modem, DVD/CD-ROM drive, tape drive, and backup device to the 202i server. For instructions, see [Chapter 7 "Connecting peripheral](#page-42-0) [devices to the 202i server" \(page 43\).](#page-42-0)

# <span id="page-30-0"></span>**Chapter 5 Installing the 202i server in an Option 11C or Option 11C Mini Expansion**

#### **In this chapter**

"Installing the 202i server in the Option 11C or Option 11C Mini switch" (page 31)

## **Installing the 202i server in the Option 11C or Option 11C Mini Expansion switch**

The 202i server occupies two physical and one electrical slot. You must install the 202i server in two peripheral equipment slots as follows:

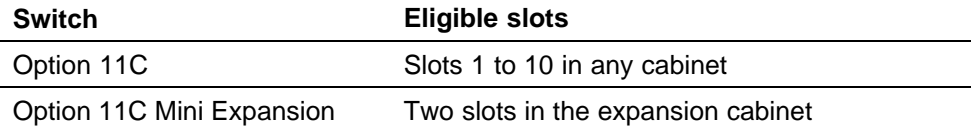

#### **Positioning the 202i server in the switch shelf**

#### **Step Action**

**1** Remove the front panel of the switch.

*Note:* On the Option 11C Mini Expansion, perform the following steps:

- a. Push down on the two levers on the switch cabinet door.
- b. Pull the cover away from the cabinet to remove it.

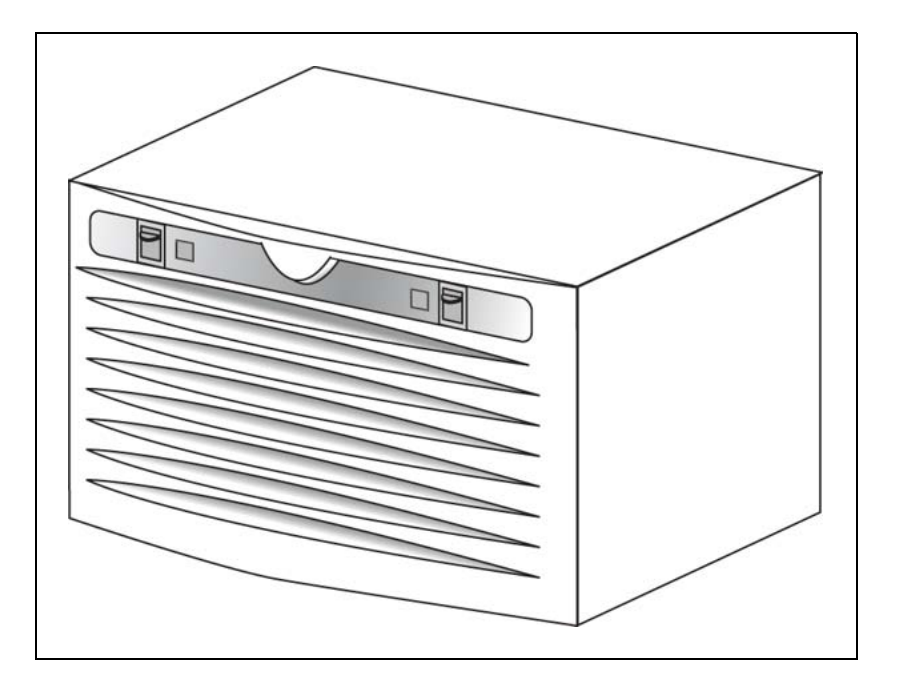

- **2** Ensure no MDF cables are connected to the back of the slots in which you install the 202i server.
- **3** Open the lock latches at the top and bottom of the 202i server faceplate.
- **4** Slide the 202i server into an unoccupied pair of slots.

Ensure you correctly position the 202i server between the slots.

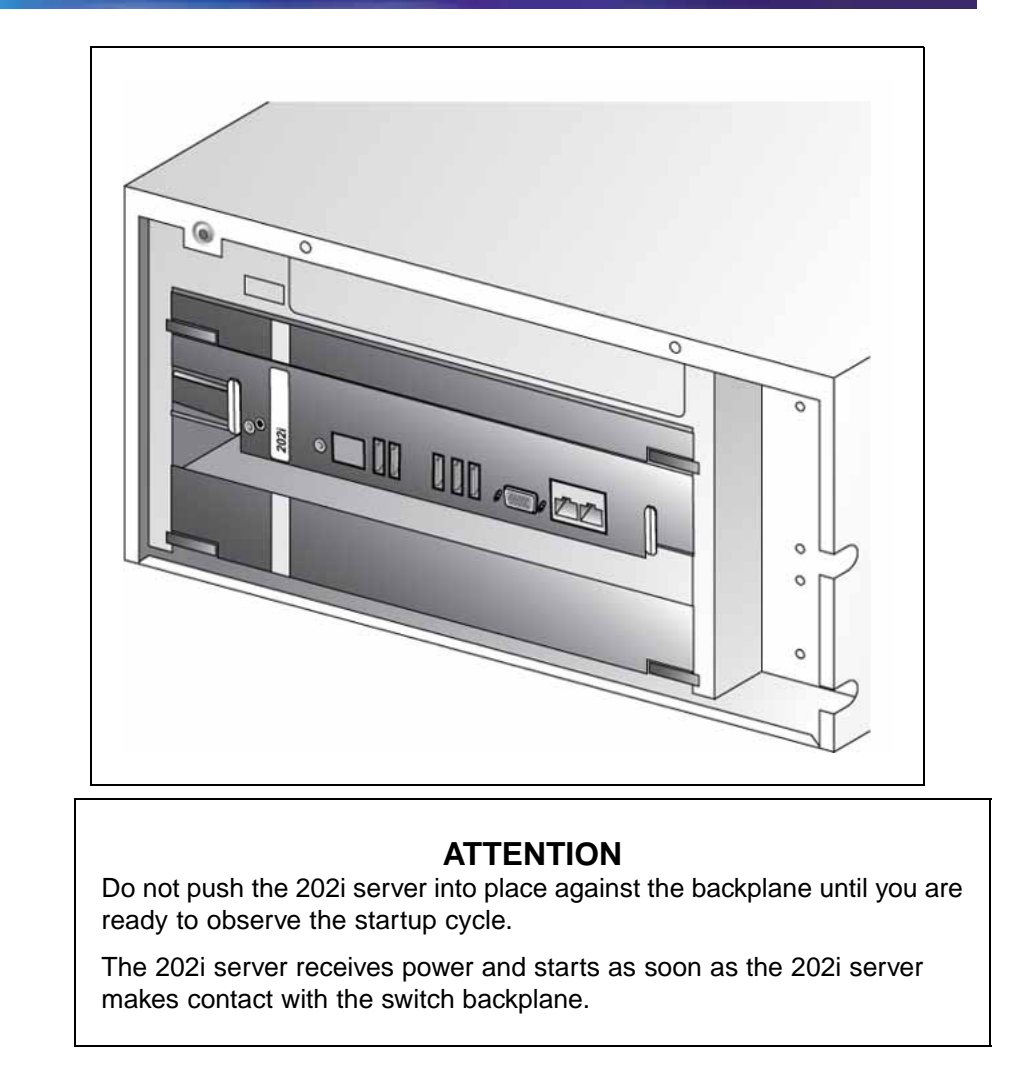

**—End—**

#### **What is next?**

Connect the modem, DVD/CD-ROM drive, tape drive and backup device to the 202i server. For instructions, see [Chapter 7 "Connecting peripheral](#page-42-0) [devices to the 202i server" \(page 43\).](#page-42-0)

# <span id="page-34-0"></span>**Chapter 6 Installing the 202i server in the Communication Server 1000 Expansion switch**

#### **In this chapter**

"Communication Server 1000 description" (page 35)

["Installing the 202i server in the Communication Server 1000 Expansion](#page-38-0) [switch" \(page 39\)](#page-38-0)

### **Communication Server 1000 Expansion description**

The Communication Server 1000 Expansion is an IP PBX that provides telephony and data capabilities over an IP network. The Communication Server 1000 consists of the following major components:

- **•** Call Server
- **•** Media Gateway

#### **Call Server**

The Call Server provides telephony services and call processing. It supports up to four Media Gateway Expansions when the Small System Controller (SSC) card inside the unit contains two dual-port 100BaseT daughterboards.

The following connectors are on the back of the Call Server:

- **•** four 100Base-T connectors to connect Media Gateway Expansions using one of the following:
	- for connections over the LAN customer-supplied standard 100Base-T CAT5 Ethernet cables
	- for point-to-point connections (Nortel-supplied crossover Ethernet cables)

- <span id="page-35-0"></span>**•** one 10/100Base-T Ethernet connector
	- provides the ELAN subnet interface to management software applications, such as Optivity Telephony Manager and CallPilot
	- accepts an industry-standard Medium Access Unit (MAU)
- **•** one SDI connector that interfaces with three TTY ports using a three-port SDI cable
- **•** one AC power cord connector and On/Off switch

The following diagram shows the Call Server.

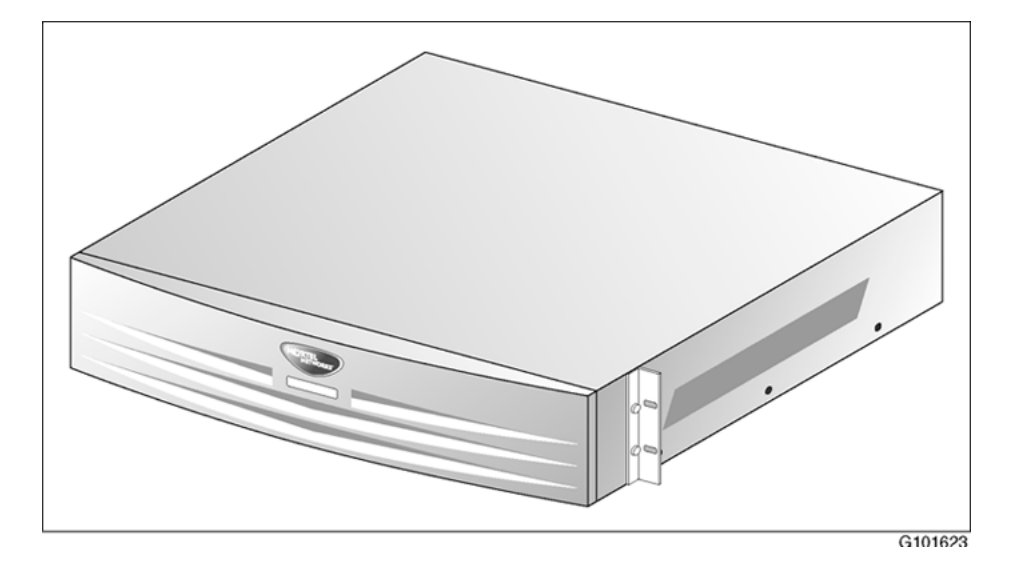

#### **Media Gateway Expansion**

The Media Gateway Expansion provides the interface for analog or digital trunks, i2004 Internet telephones, analog telephones, and applications such as CallPilot.

A Media Gateway Expansion can connect to the Media Gateway to increase system capacity.

#### **Card slots**

The 202i server occupies physical and electrical slots. You must install the 202i server in a pair of consecutive slots in the Media Gateway Expansion.

The following table identifies the Media Gateway Expansion slots into which you can install the CallPilot 202i server.

<span id="page-36-0"></span>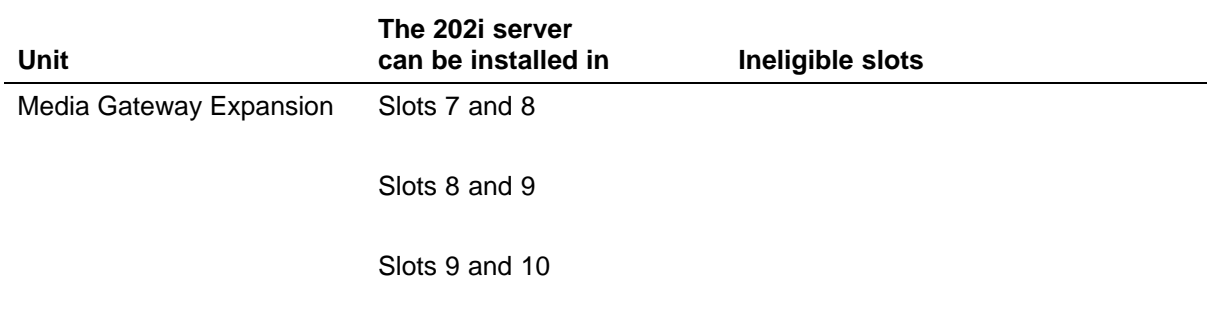

For more information about cards and slots, see the *Communication Server 1000 Planning and Installation Guide*.

#### **Back panel connectors**

The following table describes the connectors that are on the back of each Media Gateway and Media Gateway Expansion and how they relate to CallPilot:

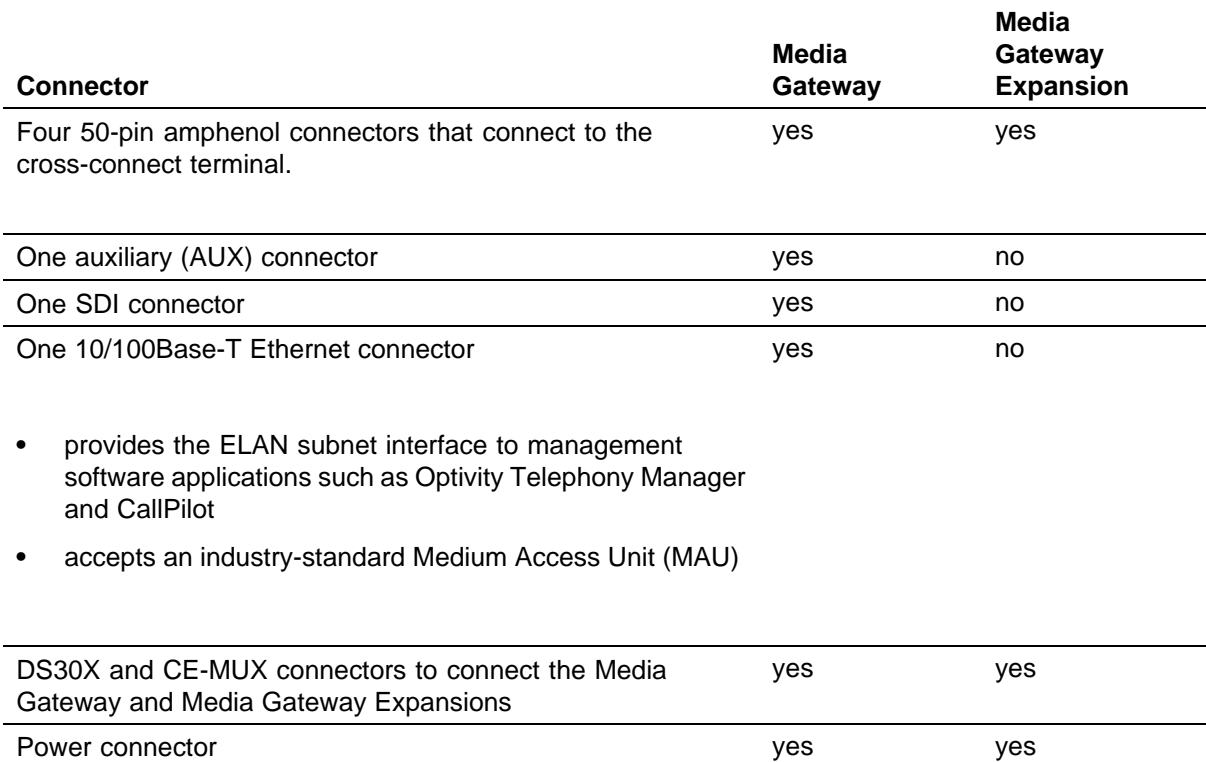

The following diagram shows the Media Gateway.

<span id="page-37-0"></span>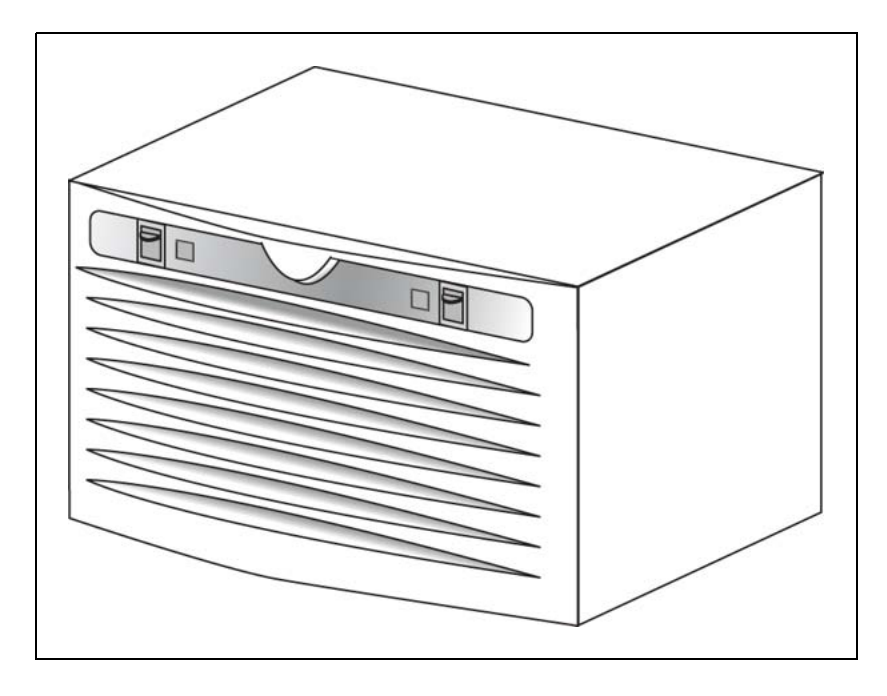

*Note:* Except for the back panel connectors, the Media Gateway Expansion is similar in external appearance to the Media Gateway.

#### **Communication Server 1000 Expansion software**

For the 202i server, the Communication Server 1000 Expansion switch must run Communication Server Release 3.00 (or later) software.

The Media Gateway Expansion is centrally configured from the Call Server to provide a single point of management. Configuration required for correct CallPilot operation is, therefore, performed on the Call Server.

#### **Administration software**

The Communication Server 1000 Expansion switch interfaces with Optivity Telephony Manager Release 1.1 (or later). Optivity Telephony Manager is an integrated suite of system management tools. You can use Optivity Telephony Manager to configure, control, and manage your Communication Server 1000 Expansion. Optivity Telephony Manager operates on a platform that is compatible with a standard Windows PC.

For information about the Optivity Telephony Manager application, its requirements, and how to install it, see the Optivity Telephony Manager documentation.

#### <span id="page-38-0"></span>**Communication Server 1000 Expansion documentation**

If you need to refer to the following Communication Server 1000 technical documents, they are stored on the Customer Documentation Library CD-ROM (NTLH80BA) provided with your Communication Server 1000 system:

**•** *Communication Server 1000 Planning and Installation Guide*

*Note:* This guide is also provided in printed format with your Communication Server 1000 system.

- **•** *Communication Server 1000 Input/Output X21 Administration*
- **•** *Communication Server 1000 Input/Output X21 Maintenance*

You can search the entire suite of documentation online, or you can print part or all of a guide.

#### **What is next?**

Continue with "Installing the 202i server" (page 39).

## **Installing the 202i server in the Communication Server 1000 Expansion switch**

This section describes how to install the 202i server inside the Media Gateway Expansion.

#### **Before you begin**

Determine which pair of consecutive slots are to contain the 202i server. The following table identifies the Media Gateway Expansion slots into which you install the CallPilot 202i server:

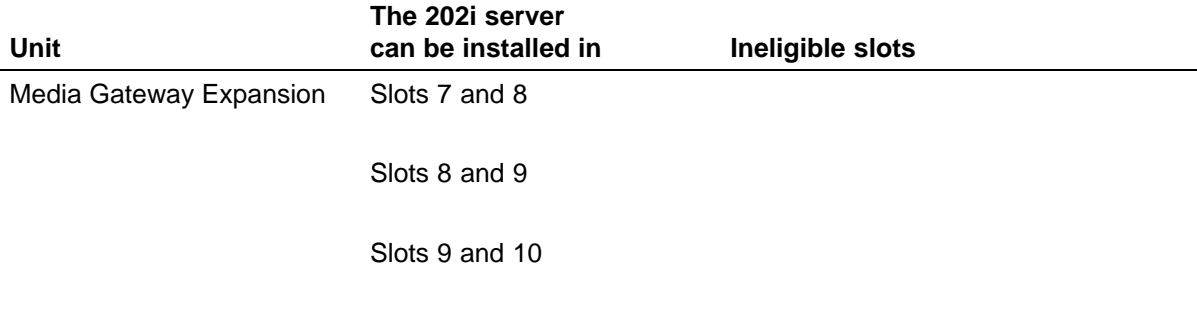

For more information about card slots, see the *Communication Server 1000 Planning and Installation Guide*.

For the logical slot numbers that you must use when you configure the Communication Server 1000 Expansion switch, see ["Card slots" \(page 36\).](#page-35-0)

## <span id="page-39-0"></span>**Installing the 202i server inside the Media Gateway Expansion Step Action**

- **1** Ensure no MDF cables are connected to the back of the slots in which you install the 202i server.
- **2** Open the lock latches at the top and bottom of the 202i server faceplate.
- **3** Slide the 202i server into an unoccupied pair of slots.

Ensure the 202i server is positioned correctly between the slots.

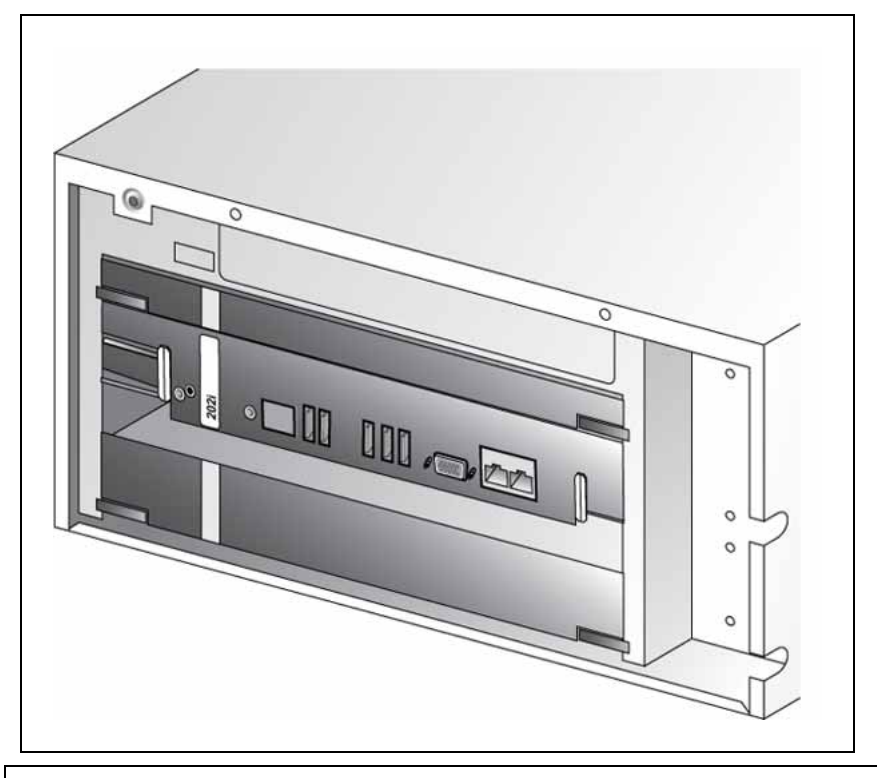

#### **ATTENTION**

Do not push the 202i server into place against the backplane until you are ready to observe the startup cycle.

If the Media Gateway Expansion is connected to a power source, the 202i server receives power as soon as it makes contact with the backplane.

#### **—End—**

### **What is next?**

Complete the 202i server installation in the switch. See Chapter 7 ["Connecting peripheral devices" \(page 44\)](#page-43-0).

# <span id="page-42-0"></span>**Chapter 7 Connecting peripheral devices to the 202i server**

#### **In this chapter**

"Overview" (page 43)

["Installing the monitor, keyboard, and mouse" \(page 46\)](#page-45-0)

["Connecting the DVD/CD-ROM, tape drive, and backup device" \(page 46\)](#page-45-0)

["Connecting the 202i server to the switch, ELAN subnet , and Nortel server](#page-49-0) [subnet" \(page 50\)](#page-49-0)

["Connecting the modem" \(page 51\)](#page-50-0)

["Completing the installation" \(page 53\)](#page-52-0)

### **Overview**

This section describes how to install the 202i server in the switch, connect peripheral devices, and start the 202i server.

#### **Connecting the 202i server to the network**

The ELAN subnet and Nortel server subnet connections are established by connecting to the RJ-45 Ethernet connectors on the faceplate of the 202i server.

The RJ-45 CLAN and ELAN connectors support the following network protocols:

- **•** ELAN: 10/100Base-T Ethernet
- **•** CLAN (Nortel subnet LAN): 10/100Base-T Ethernet

#### <span id="page-43-0"></span>**Connecting peripheral devices**

The monitor, keyboard, and mouse must be connected. The modem must be connected to perform certain activities.

#### **Monitor, keyboard, and mouse**

Connect the monitor, keyboard, and mouse to the 202i server faceplate so that you can

- **•** observe the 202i server startup process
- **•** run the Configuration Wizard
- **•** perform initial administration after installation

The 202i server is not intended to operate with permanent monitor, keyboard, and mouse connections. After you start and configure the 202i server, remove the monitor, keyboard, and mouse. For day-to-day administration, use a Web browser on a PC that connects to the CLAN subnet or Nortel server subnet.

#### **Modem**

The modem must be connect to the 202i server if

- **•** you want to administer the 202i server from a remote location that does not have access to the Nortel server subnet.
- **•** you need assistance from Nortel technical support.

#### **202i server faceplate and peripheral device connectors**

The following diagram identifies the peripheral device connectors and slots on the 202i server faceplate.

<span id="page-44-0"></span>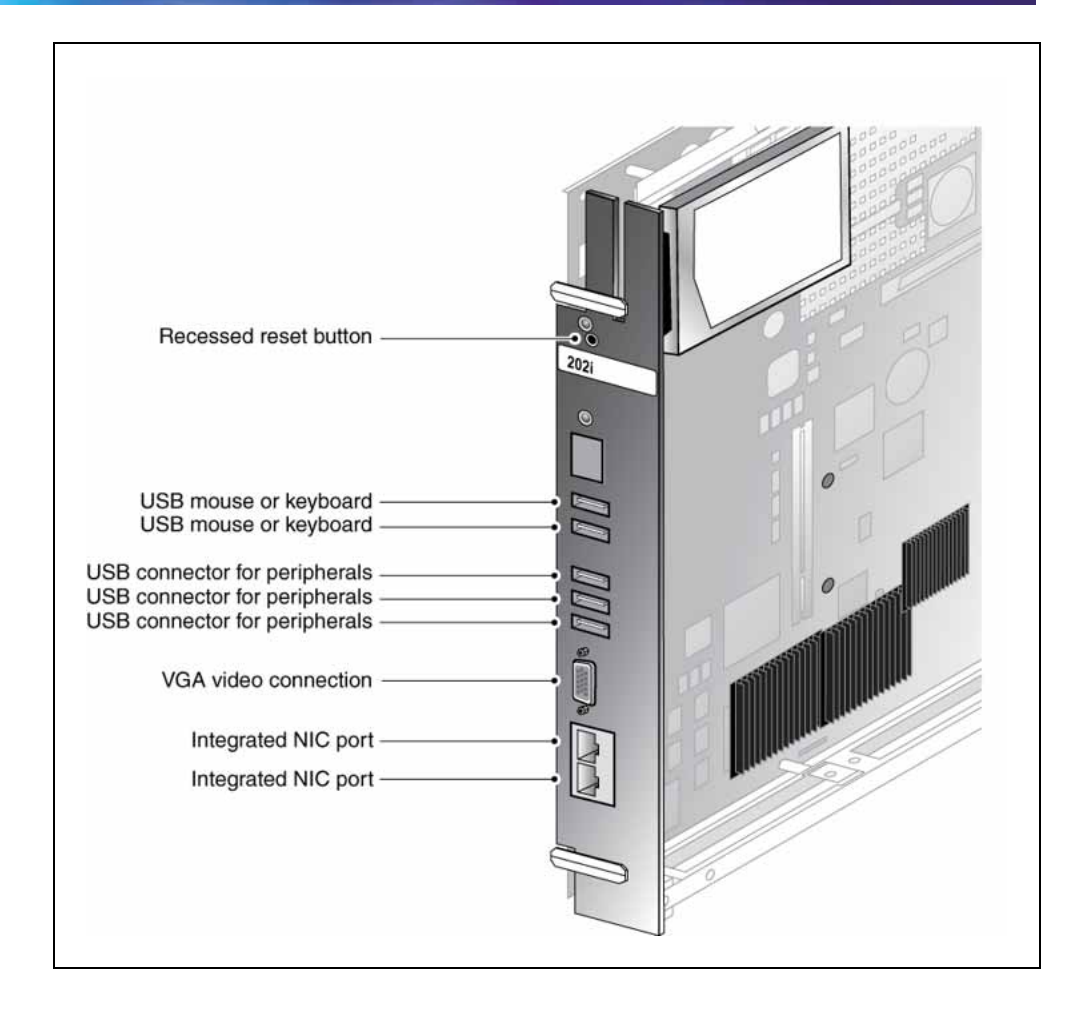

#### **Starting the 202i server**

When you lock the 202i into position against the switch backplane, the server starts automatically. You can observe the startup process on both the monitor and the 202i server faceplate.

#### **ATTENTION**

Ensure all peripheral devices are connected before you lock the 202i server in position against the backplane.

The 202i server receives power and starts when the connection with the backplane is established.

#### **What is next?**

Continue with ["Installing the monitor, keyboard, and mouse" \(page 46\).](#page-45-0)

#### <span id="page-45-0"></span>**Installing the monitor, keyboard, and mouse**

You must connect the monitor, keyboard, and mouse to the 202i server so that you can

- **•** observe the 202i server startup process.
- **•** run the Configuration Wizard.
- **•** perform initial administration after installation.

*Note:* The 202i server is not intended to operate with permanent monitor, keyboard, and mouse connections. After you start and configure the 202i server, remove the monitor, keyboard, and mouse. For day-to-day administration, use a Web browser on a PC that is connects to the ELAN subnet or Nortel server subnet. The faceplate connectors are not recessed so the cabinet door cannot be closed when these devices are connected to the server.

#### **Hardware requirement**

The following hardware is required

- **•** DB15 video connection monitor
- **•** USB keyboard
- **•** USB mouse

#### **Connecting the monitor, keyboard, and mouse**

#### **Connecting the monitor, keyboard, and mouse**

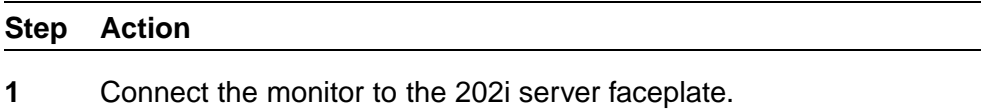

- **2** Connect the monitor power cord, and then power up the monitor.
- **3** Connect the keyboard and mouse to USB connectors on the 202i server faceplate.

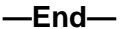

#### **What is next?**

Continue with "Connecting the DVD/CD-ROM, tape drive, and backup device" (page 46).

### **Connecting the DVD/CD-ROM, tape drive, and backup device**

The following sections show how to connect the DVD/CD-ROM, tape drive, and backup device.

<span id="page-46-0"></span>*Note:* Legacy Option11C cabinet PBXs with the flat door panels have 1" faceplate spacing between the card faceplate and cabinet door. To facilitate live full time USB peripheral connection on the wall mount Option11C you must use a short profile right angle 10" USB extension cable Nortel CPC N0171258. Other Nortel PBXs have greater spacing and do not require the mentioned cable.

#### **Connecting the N0169520 DVD/CD-ROM**

*Note:* Any third-party customer-supplied USB extension cable must not exceed five meters in length to avoid possibly signal degradation.

Use of common external third-party USB expander hubs may work to help reduce cable congestion but is not supported by Nortel product support.

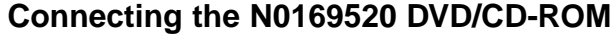

#### **Step Action**

**1** Perform one of the following procedures.

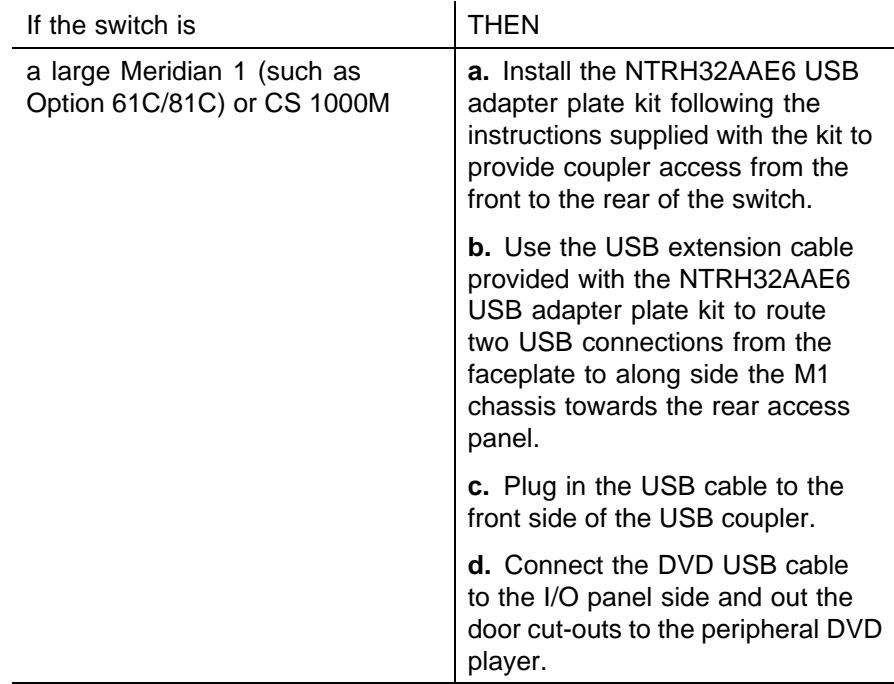

<span id="page-47-0"></span>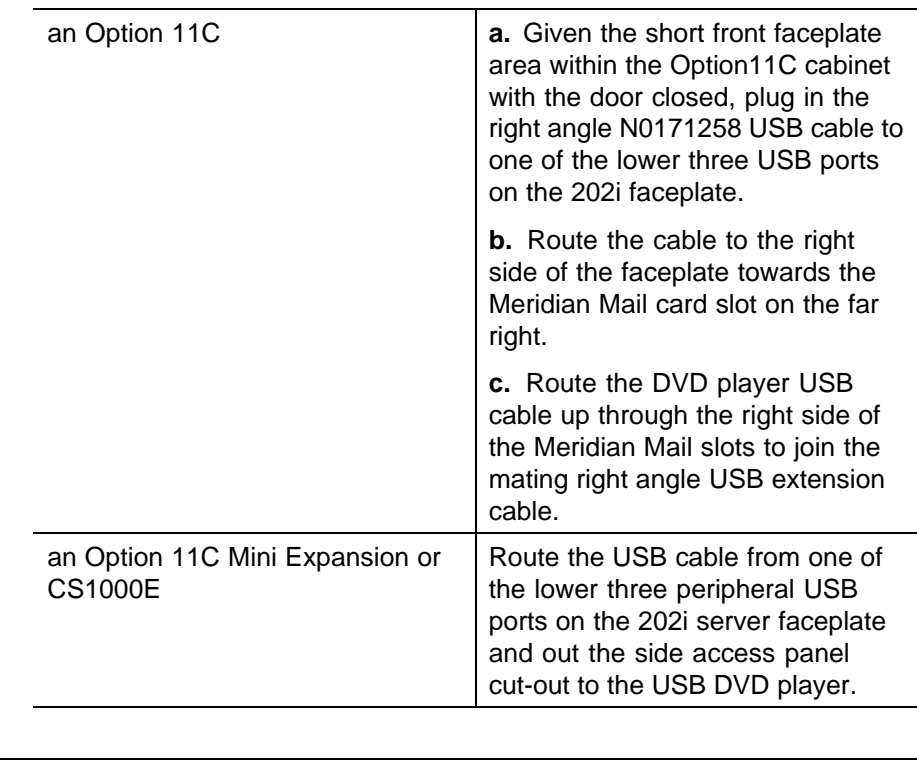

#### **—End—**

#### **Connecting the tape drive**

The 202i server no longer contains SCSI connections as found in earlier 200 series products. To connect to the legacy SCSI tape drive, you need the USB-to-SCSI adapter cable found in new SLR75 tape drive kit purchases or separately purchased as a FRU (for more information see the product catalog or consult with your Nortel sales representative).

You need an external Tandberg SLR75 tape drive with USB to SCSI adapter cable or RDX drive or a CLAN network connection in order to facilitate CallPilot backups.

This section describes the procedures for the following drive:

**•** external SCSI Tandberg SLR75 tape drive

*Note:* Any third-party customer-supplied USB extension cable must not exceed five meters in length to avoid possibly signal degradation.

Use of common external third-party USB expander hubs may work to help reduce cable congestion but is not supported by Nortel product support.

#### <span id="page-48-0"></span>**Connecting the tape drive**

#### **Step Action**

**1** Perform the following steps.

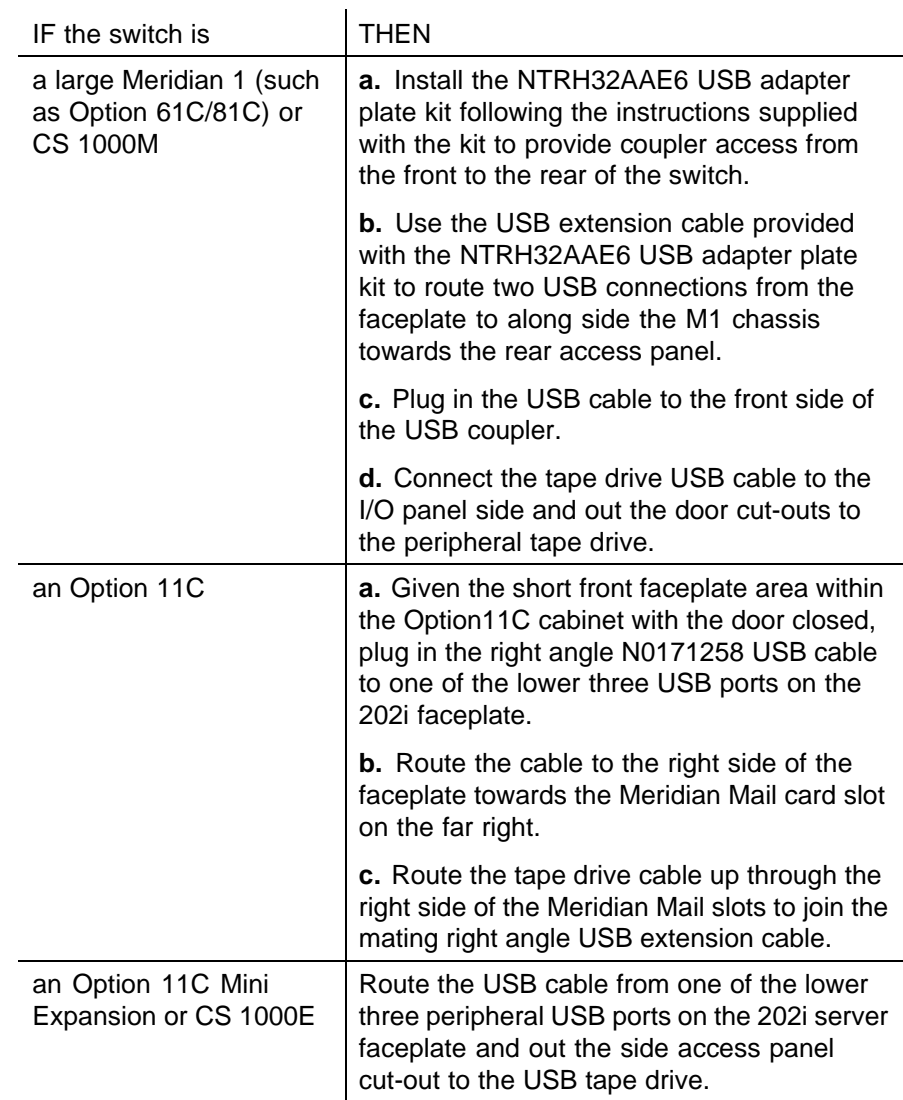

- **2** Set the SCSI ID (on the back of the tape drive) to 6.
- **3** Connect the SCSI terminator to one of the two SCSI ports on the back of the tape drive.
- **4** Connect the USB to SCSI converter to the remaining SCSI port on the tape drive. The USB to SCSI converter does not require its own power supply.
- **5** Plug the power cable in to the tape drive.
- <span id="page-49-0"></span>**6** Turn on the tape drive.
- **7** Plug the USB cable into the USB to SCSI converter and then into the rear of the USB coupler found on the back of the I/O access panel of the M1.

**—End—**

#### **What is next?**

Continue with "Connecting the 202i server to the switch, ELAN subnet , and Nortel server subnet" (page 50).

## **Connecting the 202i server to the switch, ELAN subnet, and Nortel server subnet**

The Nortel server subnet and ELAN subnet connections are established by connecting to the RJ-45 Ethernet connectors on the faceplate of the 202i.

#### **ATTENTION**

For important considerations about using the ELAN in your network, see the *CallPilot Installation and Configuration Task List*.

#### **To establish the switch and network connections**

#### **Step Action**

**1** Perform one of the following procedures.

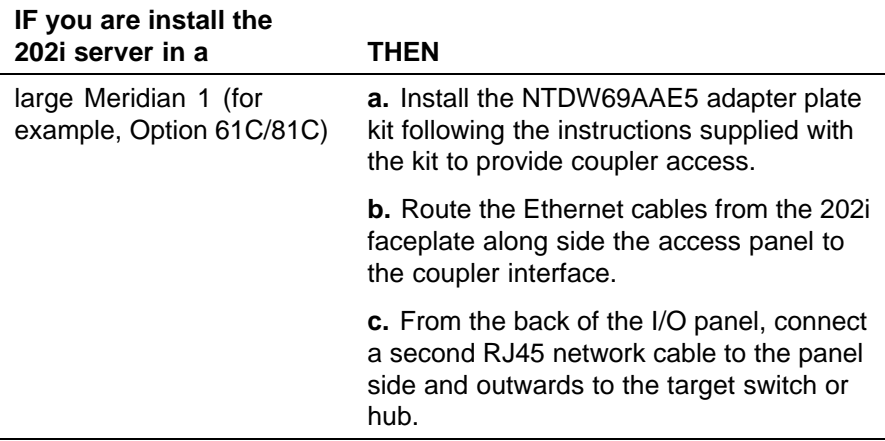

<span id="page-50-0"></span>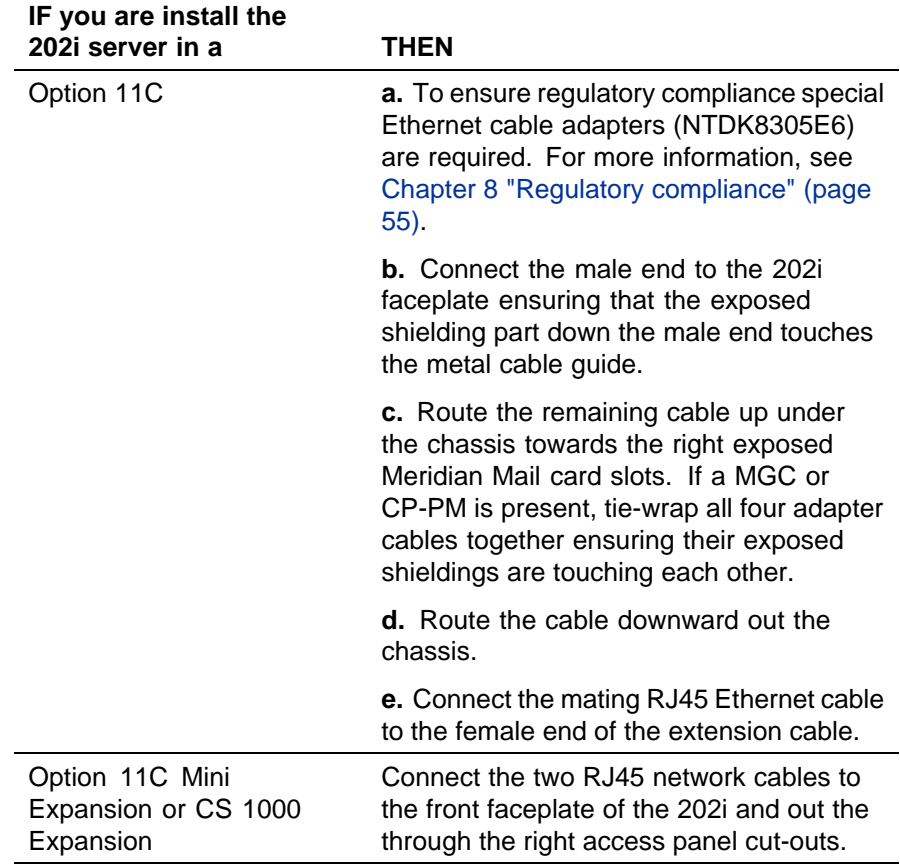

*Note:* Ensure the cable is securely fastened.

**—End—**

#### **What is next?**

Continue with "Connecting the modem" (page 51).

## **Connecting the modem**

You must connect the modem to the 202i server if

- **•** you want to administer the 202i server from a remote location that does not have access to the Nortel server subnet.
- **•** you need assistance from Nortel technical support.

#### **Required equipment**

To install the modem, you need the following items:

**•** analog external modem that includes

- <span id="page-51-0"></span>— RJ-11 analog phone cord
- 56 Kbps modem
- **•** analog line jack

#### **To connect the modem**

#### **Step Action**

**1** Connect one end of the RJ-11 phone cord to the line jack on the modem and the other end to an analog jack.

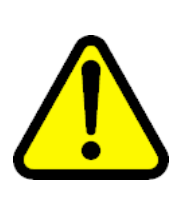

#### **CAUTION Risk of equipment damage**

damage the modem.

Connect the modem to an analog line only. The use of a non analog line (for example, digital or multiline) can

**2** Perform one of the following procedures.

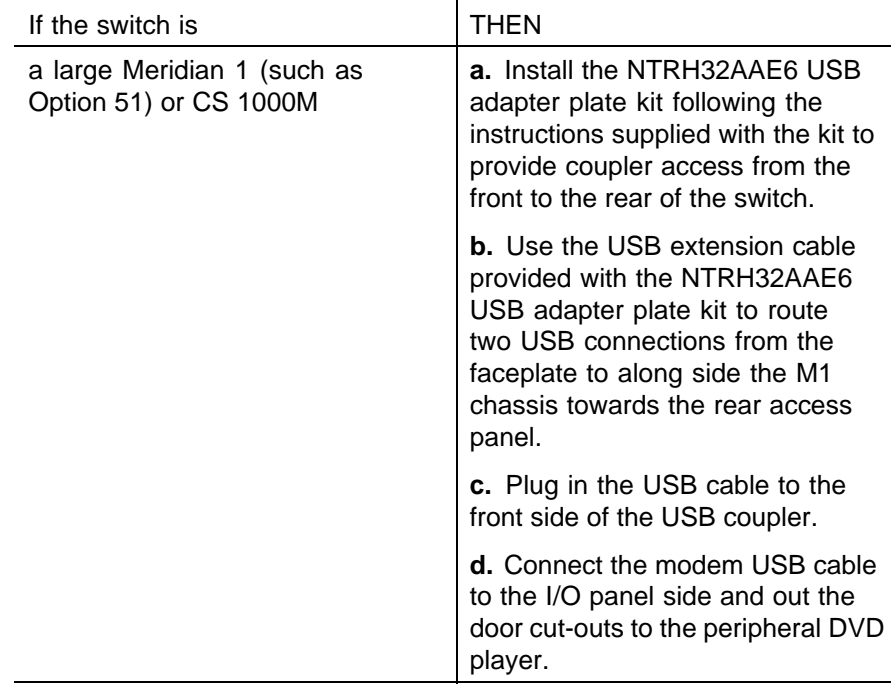

<span id="page-52-0"></span>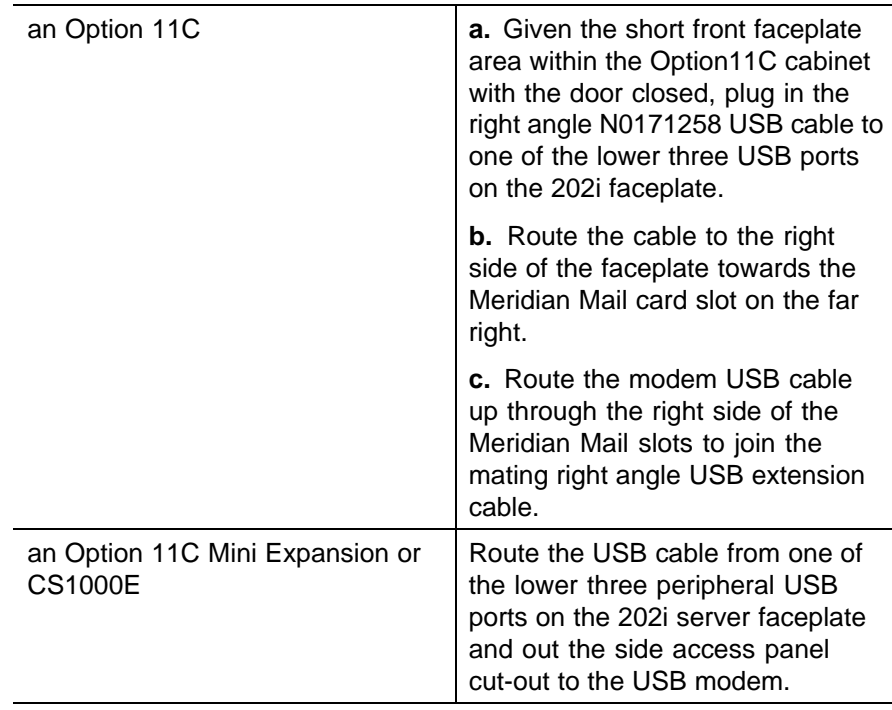

*Note:* The modem receives power from the 202i server USB port.

Ensure the modem is receiving power by checking that at least one LED on the front panel is lit.

**3** Place the modem in an area where it cannot be accidentally damaged or where people cannot trip over attached cords.

**—End—**

#### **What is next?**

Continue with "Completing the installation" (page 53).

### **Completing the installation**

To finish installing the 202i server, lock the 202i into position. The server starts automatically.

#### **ATTENTION**

When you connect the optional Nortel server subnet, do not power up unless your antivirus programs and Nortel security updates are installed first.

#### <span id="page-53-0"></span>**To complete the installation and start the 202i server**

*Note:* Ensure the switch in which the 202i is installed is powered on.

#### **Step Action**

- **1** Ensure all peripheral devices are powered up (including the 202i shelf).
- **2** Push the 202i server gently but firmly until it is flush with the backplane.

**Result:** The 202i server power LED flashes three times.

- **3** Close the lock latches to secure the 202i server to the backplane.
- **4** Ensure the power status LED is lit.
- **5** Watch the HEX display on the 202i server.

The HEX display shows T:01 through T:08, and then HOST. This takes about 13 seconds.

**Result:** The operating system boot sequence begins, and communication with the switch occurs. The HEX display shows NT (for about 30 seconds) followed by OK.

*Note 1:* The system reboots more than once. The HEX display repeats with each reboot.

*Note 2:* Before OK appears, one of the following messages can appear, but not for more than 1 second: CDLN,  $C:01$ ,. This is normal operation.

If OK does not appear, see the CallPilot server maintenance and diagnostics guide for your server for troubleshooting instructions.

**6** Ensure the operating system logon window appears on the monitor.

If the logon window does not appear, see the CallPilot <server model> *Server Maintenance and Diagnostics* guide for your server for troubleshooting instructions.

**—End—**

#### **What is next?**

Proceed with the *CallPilot <switch model> and CallPilot Server Configuration* guide for your switch and server to connect and configure the server and switch.

# <span id="page-54-0"></span>**Chapter 8 Regulatory compliance**

The CallPilot 202i has been homologated in order to meet various regulatory compliances. Each switch type has different requirements in terms of suggested cabling routes and where applicable cable ferrite suppressors.

Depending on your switch type, ensure the instructions found within these packages are followed.

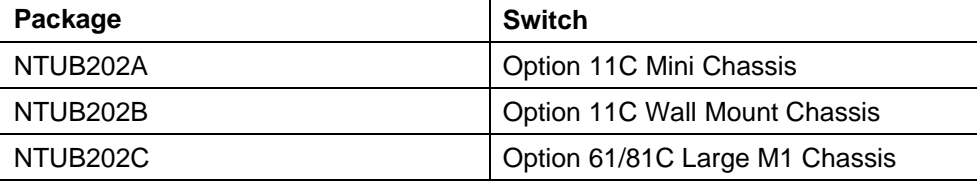

#### <span id="page-55-0"></span>**56**

# **Index**

# **Symbols/Numerics**

202i server Communication Server 1000 card slots [39](#page-38-0) Communication Server 1000 Expansion card slots [36](#page-35-0) components, diagram [13](#page-12-0) damaged, what to do [27](#page-26-0) faceplate connections [19](#page-18-0) description [14,](#page-13-0) [15](#page-14-0) diagram [13](#page-12-0), [44](#page-43-0) inspecting [26](#page-25-0) installation checklist [23,](#page-22-0) [25](#page-24-0) prerequisites [27](#page-26-0) installing Communication Server 1000 Expansion [40](#page-39-0) large Meridian 1 systems [29](#page-28-0) Option 11C [31](#page-30-0) Option 11C Mini Expansion [31](#page-30-0) motherboard, description [13](#page-12-0) network setup Communication Server 1000 Expansion [17](#page-16-0) Meridian 1 [16](#page-15-0) peripheral device connectors, diagram [44](#page-43-0) primary components [13](#page-12-0) relative humidity [16](#page-15-0) reset button [15](#page-14-0) starting [45](#page-44-0), [54, 54](#page-53-0) temperatures [16](#page-15-0) unpacking [26](#page-25-0)

# **A**

administration software [38](#page-37-0)

# **B**

booting the server [45,](#page-44-0) [54, 54](#page-53-0)

# **C**

cable, multi I/O connections, establishing modem [52](#page-51-0) network [50](#page-49-0) switch [50](#page-49-0) connectors CLAN [15](#page-14-0) ELAN [15](#page-14-0) installing Communication Server 1000 Expansion [51](#page-50-0) large Meridian 1 system [50](#page-49-0) Option 11C [51](#page-50-0) Option 11C Mini Expansion [51](#page-50-0) card slots Communication Server 1000 Expansion [36](#page-35-0) configuring [37](#page-36-0) cautions modem and telephone line [52](#page-51-0) checklist, installation [23,](#page-22-0) [25](#page-24-0) Communication Server 1000 Expansion card slots [39](#page-38-0) configuring [37](#page-36-0) documentation [39](#page-38-0) network setup [17](#page-16-0)

slot requirements [27](#page-26-0) system description [35](#page-34-0) Call Server [35](#page-34-0) Media Gateway expansion [36](#page-35-0) software requirements [38](#page-37-0) connecting 202i server to DVD/CD-ROM drive Meridian 1 [47](#page-46-0) keyboard [46](#page-45-0) modem [52](#page-51-0) monitor [46](#page-45-0) mouse [46](#page-45-0) network [50](#page-49-0), [51](#page-50-0) switch [50](#page-49-0), [51](#page-50-0) tape drive Meridian 1 [47,](#page-46-0) [49](#page-48-0) connectors 202i server faceplate [19](#page-18-0) CLAN, multi I/O cable [15](#page-14-0) ELAN, multi I/O cable [15](#page-14-0) keyboard [19](#page-18-0) monitor [19](#page-18-0) mouse [19](#page-18-0) VGA video [15](#page-14-0) cover, removing small Meridian 1 systems [31](#page-30-0)

# **D**

damaged server, what to do [27](#page-26-0) devices, peripheral DVD/CD-ROM drive [19](#page-18-0) Ethernet hub [21](#page-20-0) keyboard [21](#page-20-0) modem [21](#page-20-0) monitor [21](#page-20-0) mouse [21](#page-20-0) tape drive [19](#page-18-0) diagrams 2021i server components [13](#page-12-0) 202i server faceplate [13,](#page-12-0) [44](#page-43-0) Communication Server 1000 Expansion switch Call Server [36](#page-35-0) Media Gateway Expansion [37](#page-36-0)

cover removal small Meridian 1 systems [31](#page-30-0) mouse, connecting [46](#page-45-0) documentation, Communication Server 1000 Expansion [39](#page-38-0) DVD/CD-ROM drive connecting Meridian 1 [47,](#page-46-0) [49](#page-48-0) description [19](#page-18-0)

# **E**

ELAN subnet requirements [18,](#page-17-0) [28](#page-27-0) environmental specifications humidity [16](#page-15-0) temperatures [16](#page-15-0) Ethernet hub [21](#page-20-0)

## **F**

faceplate, 202i server connections [19](#page-18-0) description [14](#page-13-0), [15](#page-14-0) diagram [13,](#page-12-0) [44](#page-43-0) peripheral device connectors [44](#page-43-0) fax modem connecting [52](#page-51-0)

# **G**

ground, single point [23](#page-22-0)

# **H**

hard drive activity LED, description [14](#page-13-0) hexadecimal (HEX) display [15](#page-14-0) humidity, 202i server [16](#page-15-0)

# **I**

inspecting the 202i server [26](#page-25-0) installing 202i server Communication Server 1000 Expansion switch [40](#page-39-0) large Meridian 1 systems [29](#page-28-0) overview [23](#page-22-0), [25](#page-24-0) prerequisites [27](#page-26-0) small Meridian 1 systems [31](#page-30-0)

unpacking [26](#page-25-0)

# **K**

keyboard [19](#page-18-0) connecting [46](#page-45-0) description [21](#page-20-0) USB port [15](#page-14-0)

# **L**

latches [14](#page-13-0) LEDs hard drive activity [14](#page-13-0) power status [14](#page-13-0)

## **M**

Meridian 1 network setup [16](#page-15-0) slot requirements [27](#page-26-0) modem [21](#page-20-0) connecting [52](#page-51-0) monitor [19](#page-18-0) connecting [46](#page-45-0) description [21](#page-20-0) motherboard, 2021i server description [13](#page-12-0) mouse [19](#page-18-0) connecting [46](#page-45-0) description [21](#page-20-0) USB port [15](#page-14-0) multi I/O cable connections modem [52](#page-51-0) network [50](#page-49-0), [51](#page-50-0) switch [50](#page-49-0), [51](#page-50-0) description CLAN connector [15](#page-14-0) ELAN connector [15](#page-14-0) installing large Meridian 1 system [50](#page-49-0) Option 11C [51](#page-50-0)

## **N**

network connections, establishing with multi I/O cable [50,](#page-49-0) [51](#page-50-0)

protocols, supported [18](#page-17-0) requirements [18,](#page-17-0) [27](#page-26-0) NIC ports dual integrated status LED [15](#page-14-0) Nortel server subnet requirements [18,](#page-17-0) [28](#page-27-0) NTRH0912 cable connections, establishing network [50,](#page-49-0) [51](#page-50-0) switch [50](#page-49-0), [51](#page-50-0) installing large Meridian 1 system [50](#page-49-0) Option 11C [51](#page-50-0)

## **P**

part numbers DVD/CD-ROM drive [19](#page-18-0) Ethernet hub [21](#page-20-0) keyboard [21](#page-20-0) modem [21](#page-20-0) monitor [21](#page-20-0) mouse [21](#page-20-0) tape drive [19](#page-18-0) periperals USB ports [15](#page-14-0) peripheral devices DVD/CD-ROM drive [19](#page-18-0) Ethernet hub [21](#page-20-0) keyboard [21](#page-20-0) modem [21](#page-20-0) monitor [21](#page-20-0) mouse [21](#page-20-0) tape drive [19](#page-18-0) power status LED, description [14](#page-13-0) protocols, supported network [18](#page-17-0)

## **R**

relative humidity, 202i server [16](#page-15-0) reset button, description [15](#page-14-0)

# **S**

server, 202i components, diagram [13](#page-12-0) damaged, what to do [27](#page-26-0)

faceplate [13](#page-12-0), [44](#page-43-0) inspecting [26](#page-25-0) installation checklist [23,](#page-22-0) [25](#page-24-0) prerequisites [27](#page-26-0) installing Communication Server 1000 Expansion [40](#page-39-0) large Meridian 1 systems [29](#page-28-0) Option 11C [31](#page-30-0) Option 11C Mini Expansion [31](#page-30-0) network setup Communication Server 1000 Expansion [17](#page-16-0) Meridian 1 [16](#page-15-0) peripheral device connectors, diagram [44](#page-43-0) temperatures, 202i server [16](#page-15-0) primary components [13](#page-12-0) starting [45](#page-44-0), [54, 54](#page-53-0) unpacking [26](#page-25-0) single-point ground [23](#page-22-0) slot configuration, Communication Server 1000 Expansion [37](#page-36-0) slot requirements [27](#page-26-0) Communication Server 1000 Expansion [36,](#page-35-0) [39](#page-38-0) small Meridian 1 systems [31](#page-30-0)

software administration [38](#page-37-0) Communication Server 1000 Expansion requirements [38](#page-37-0) switch connection, establishing with multi I/O cable [50](#page-49-0), [51](#page-50-0) requirements [27](#page-26-0)

# **T**

tape drive connecting Meridian 1 [47,](#page-46-0) [49](#page-48-0) description [19](#page-18-0)

# **U**

USB ports keyboard, mouse, peripherals [15](#page-14-0)

# **V**

VGA video description connector [15](#page-14-0)

## Nortel CallPilot 202i Server Hardware Installation

Copyright © 2009, Nortel Networks All Rights Reserved.

Publication: NN44200-317 Document status: Standard Document version: 01.01 Document date: 21 January 2009

To provide feedback or report a problem in this document, go to [www.nortel.com/documentfeedback](http://support.avaya.com/supportfaqs).

Sourced in Canada

The information in this document is subject to change without notice. The statements, configurations, technical data, and recommendations in this document are believed to be accurate and reliable, but are presented without express or implied warranty. Users must take full responsibility for their applications of any products specified in this document. The information in this document is proprietary to Nortel Networks.

Nortel, the Nortel logo, and the Globemark are trademarks of Nortel Networks.

\*Microsoft, MS, MS-DOS, Windows, and Windows NT are registered trademarks of Microsoft Corporation.

All other trademarks and registered trademarks are the property of their respective owners.

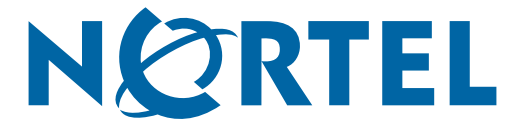